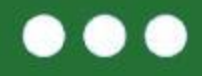

#### Mój pierwszy projekt z Ambasadorem (5) eTwinning

## **Narzędzia programu eTwinning Platforma ESEP**

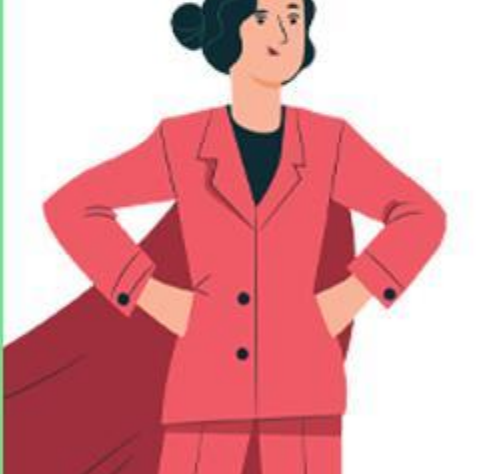

**Beata Adamska**

**25- 27 września 2023**

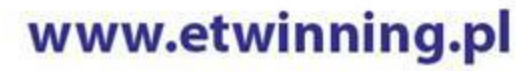

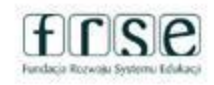

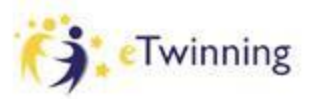

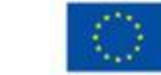

 $\bullet\bullet\bullet$ 

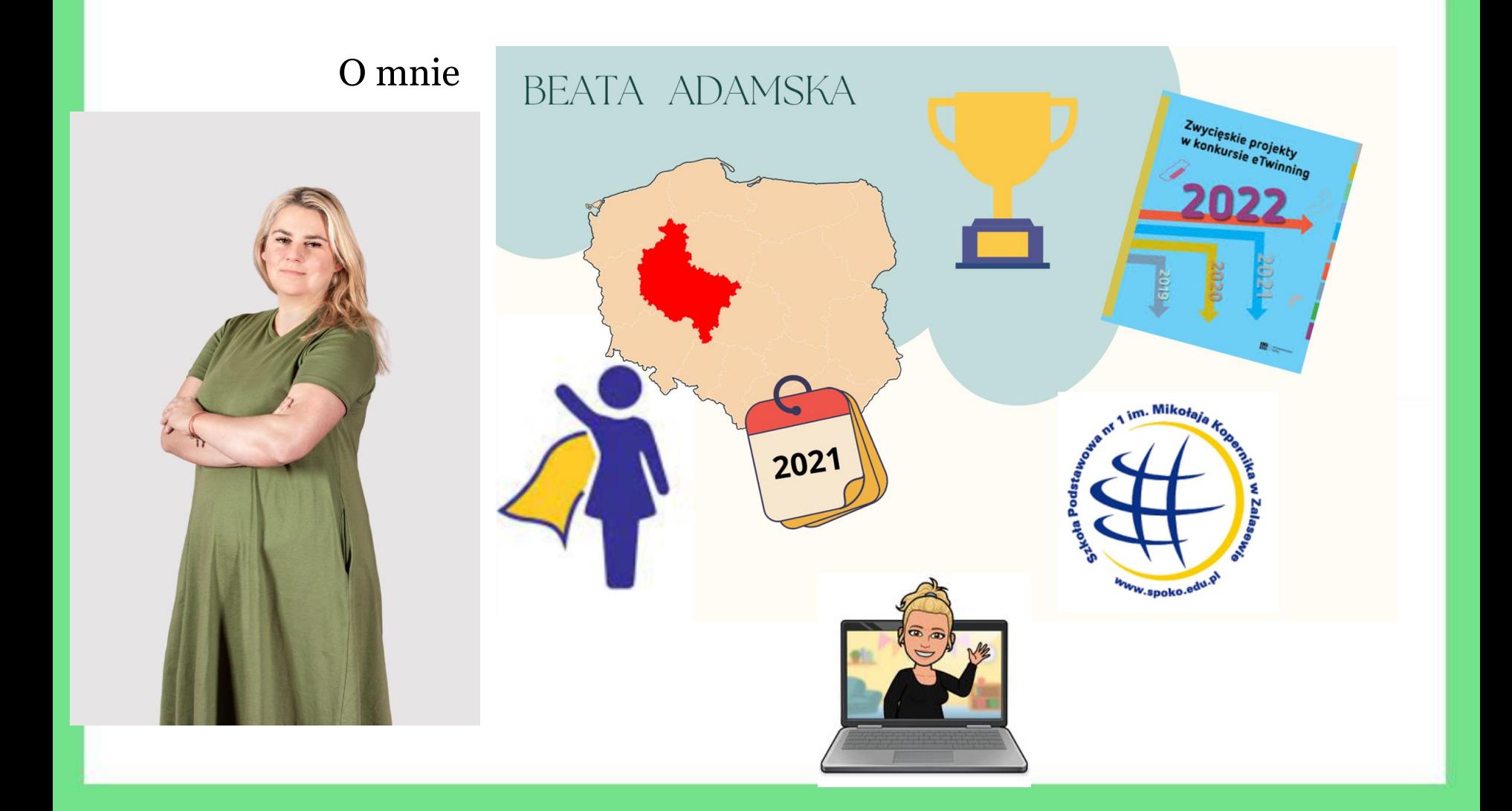

## www.etwinning.pl

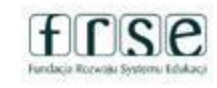

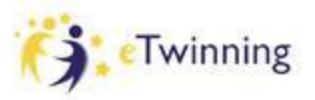

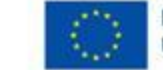

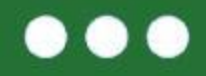

Co może dać Ci udział w seminarium "Mój pierwszy projekt z Ambasadorem"?

Jakie są Twoje oczekiwania po tym seminarium?

# **[www.menti.com](http://www.mentimer.com) KOD:3264 6786**

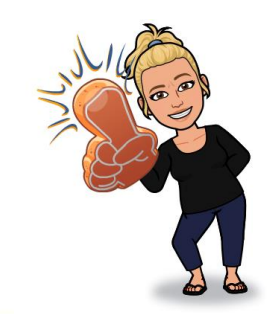

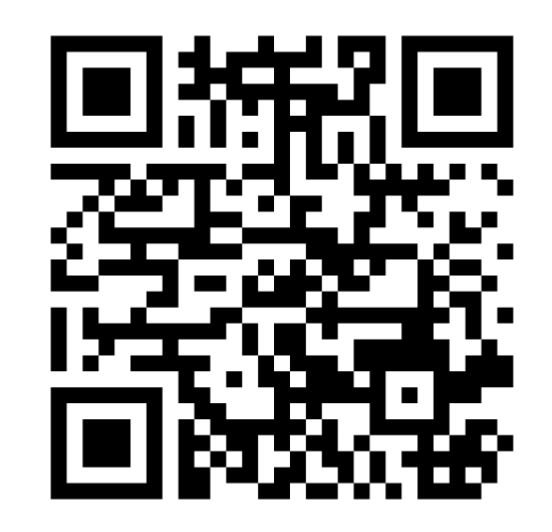

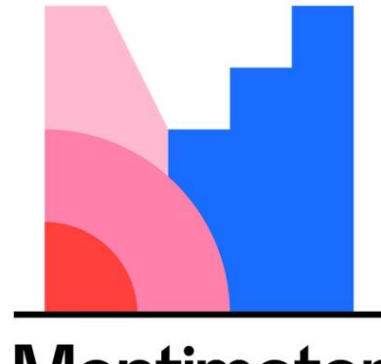

**Mentimeter** 

www.etwinning.pl

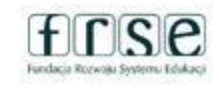

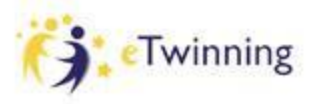

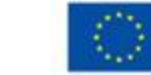

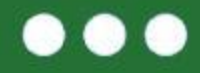

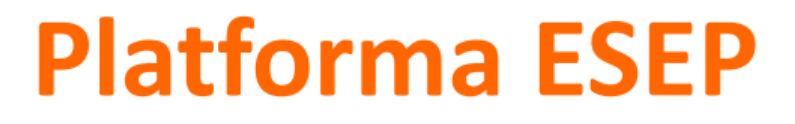

#### **European School Education Platform**

Jak zacząć?

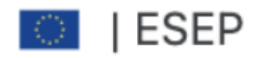

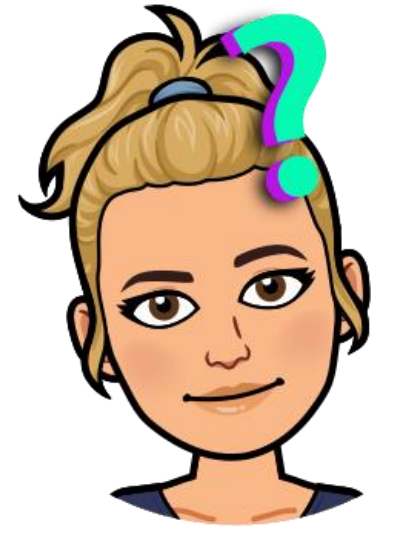

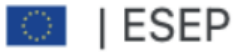

www.etwinning.pl

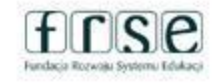

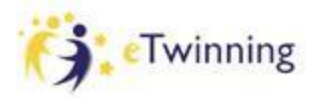

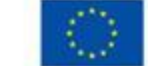

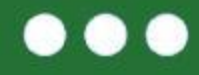

#### **ESEP to przestrzeń do komunikacji, dzielenia się wiedzą i doświadczeniem, a także współpracy do której dostęp mają wyłącznie zarejestrowani na ESEP nauczyciele.**

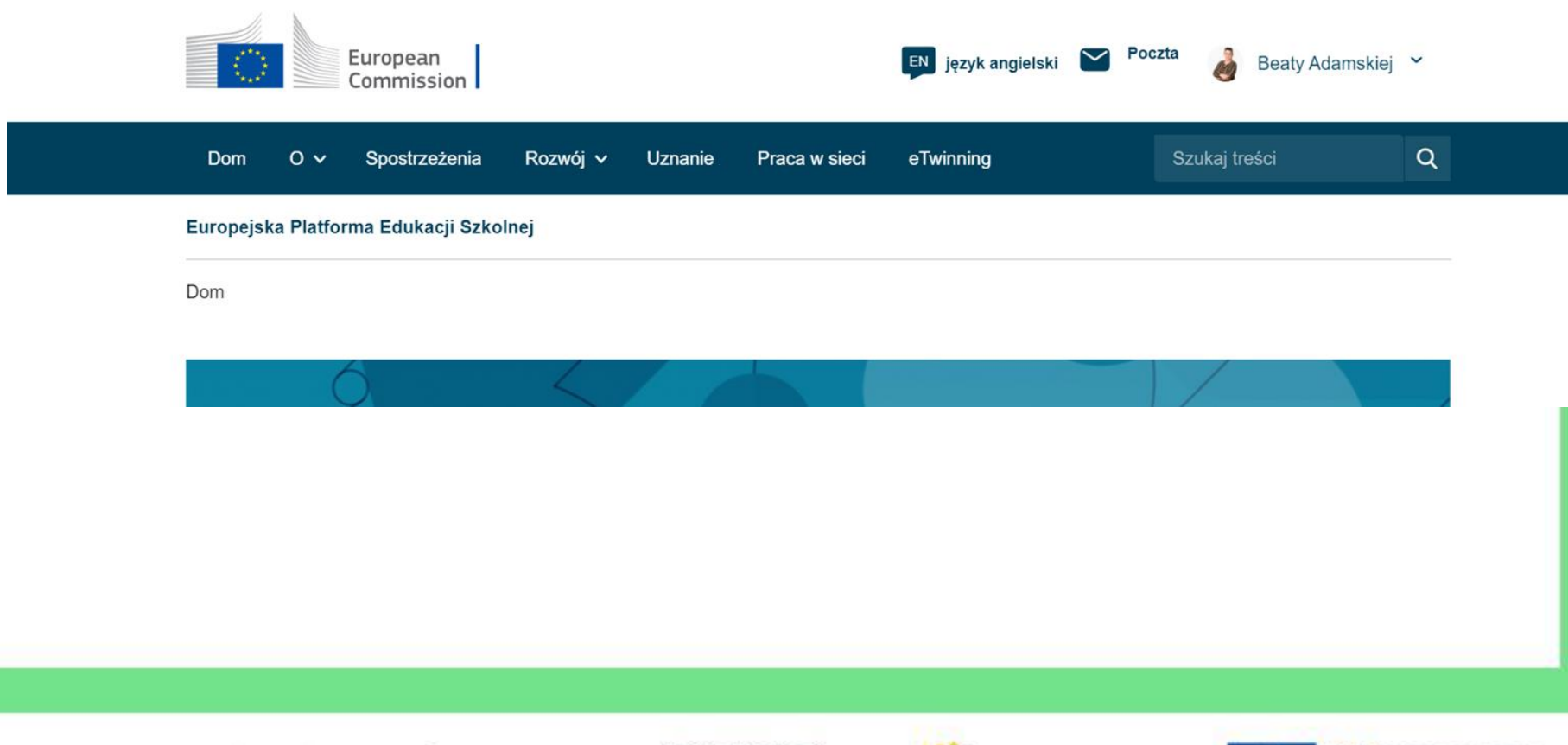

www.etwinning.pl

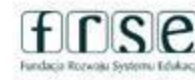

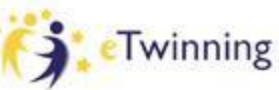

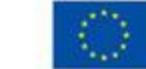

Dofinansowane przez

**Unie Europejska** 

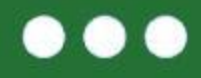

## **Zaczynamy przygodę z eTwinning Logowanie do European School Education Platform (ESEP) Wejdź na [www.etwinning.pl](http://www.etwinning.pl) i zaloguj się**

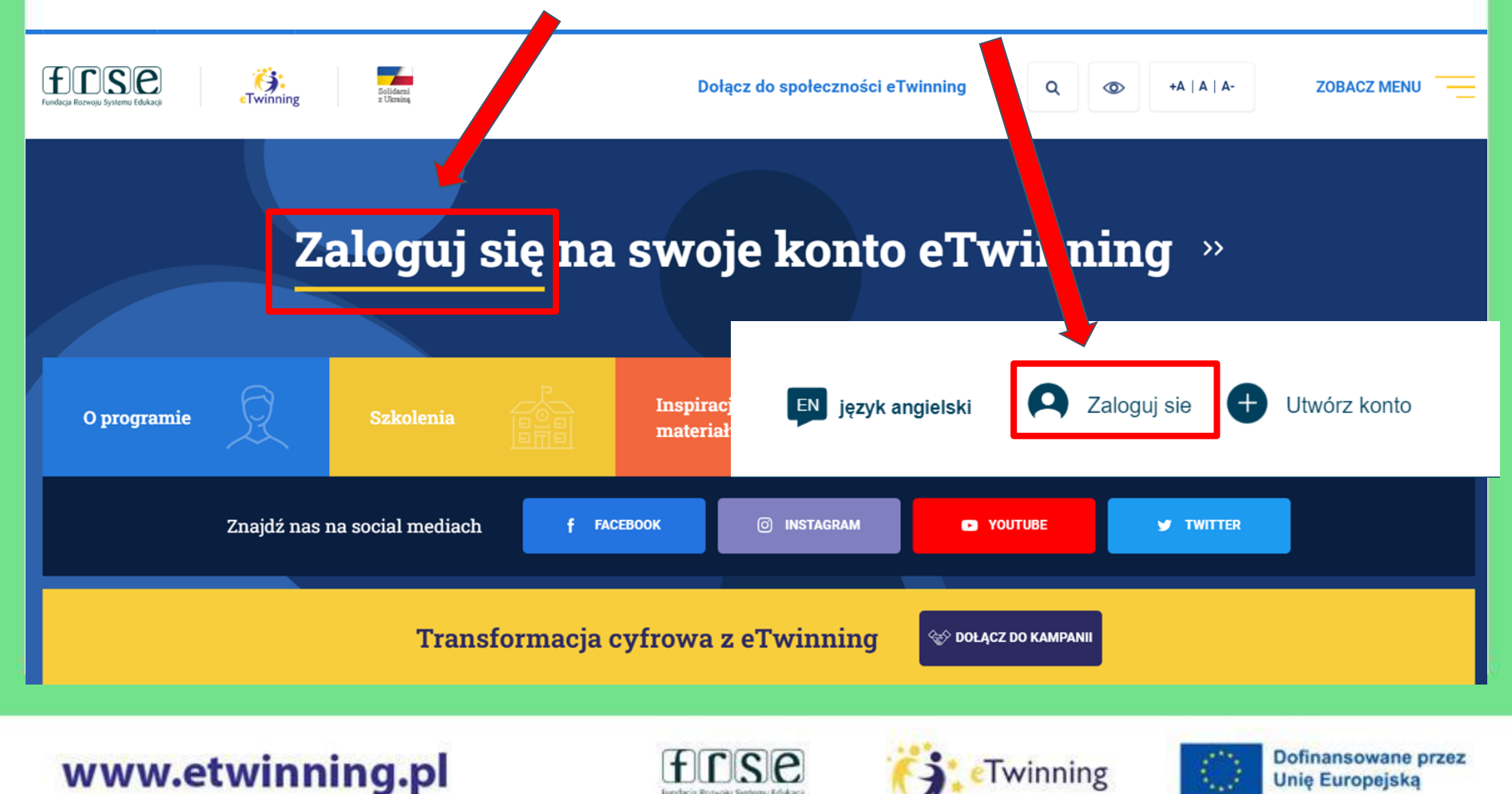

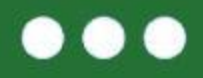

#### **Platforma międzynarodowa ESEP**

**W celu logowania możesz też skorzystać ze strony <https://school-education.ec.europa.eu>**

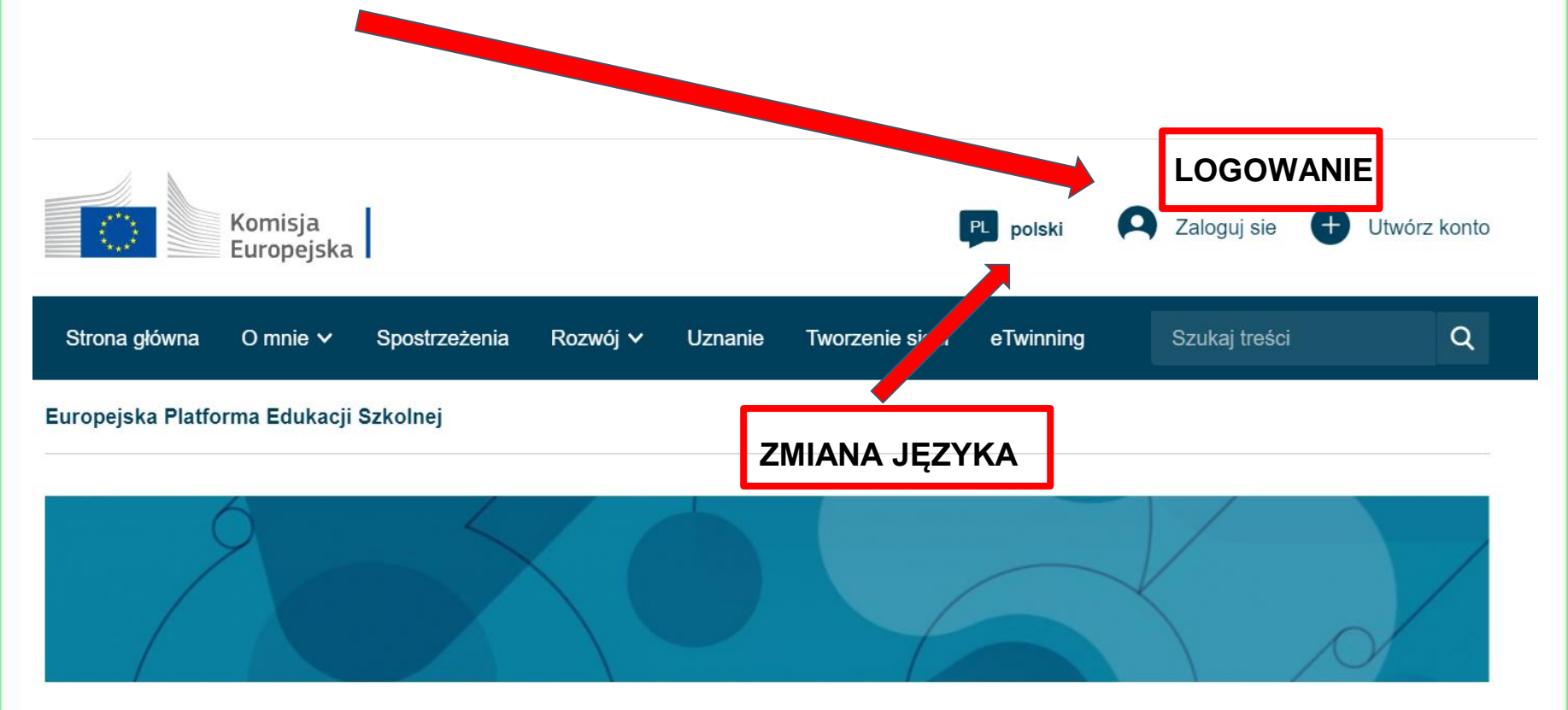

Europejska Platforma Edukacji Szkolnej jest miejscem spotkań dla wszystkich zainteresowanych

### www.etwinning.pl

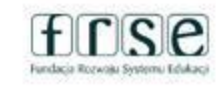

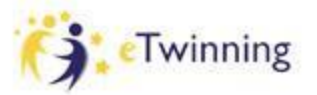

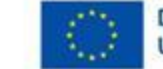

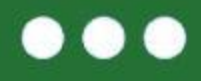

#### **W tej przestrzeni:**

- zdobywamy doświadczenie,
- szukamy partnerów,
- szukamy szkoleń i inspiracji,
- poczytamy o ESEP, Odznakach i konkursach,
- przEjdziemy do przestrzeni projektowej TwinSpace

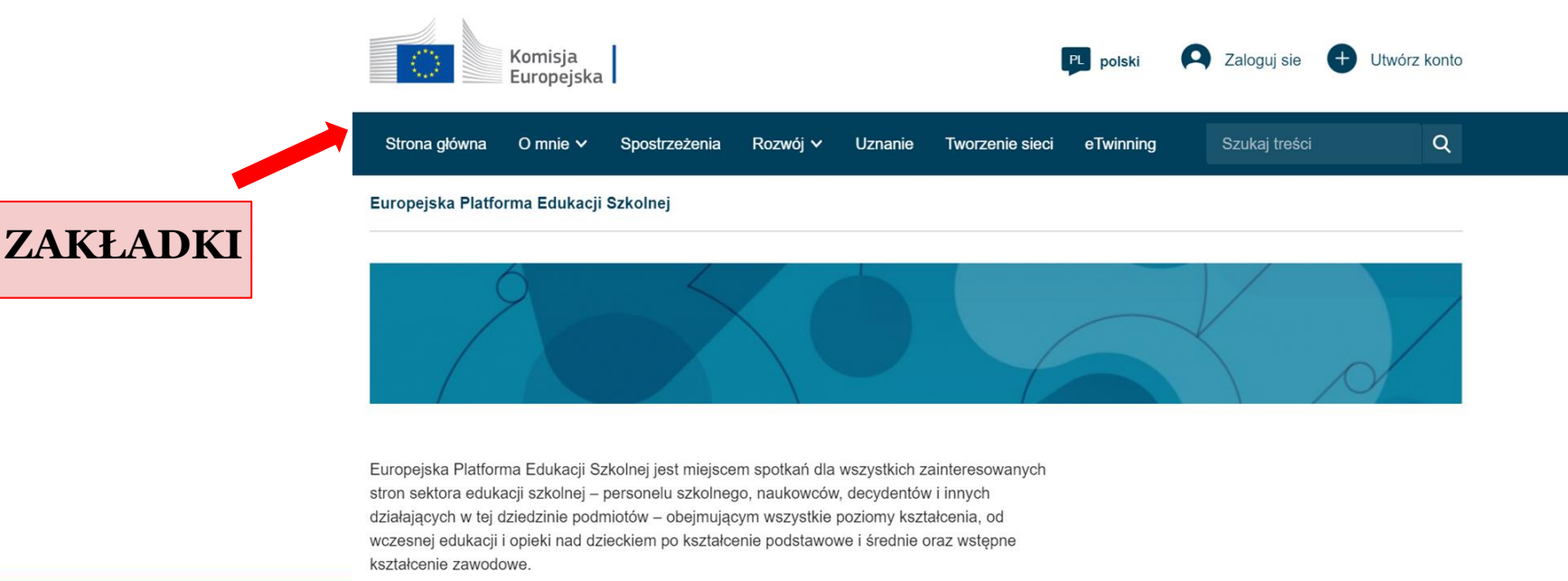

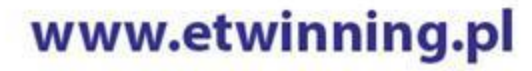

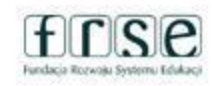

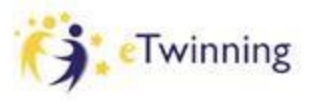

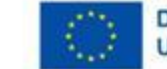

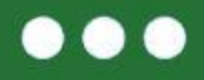

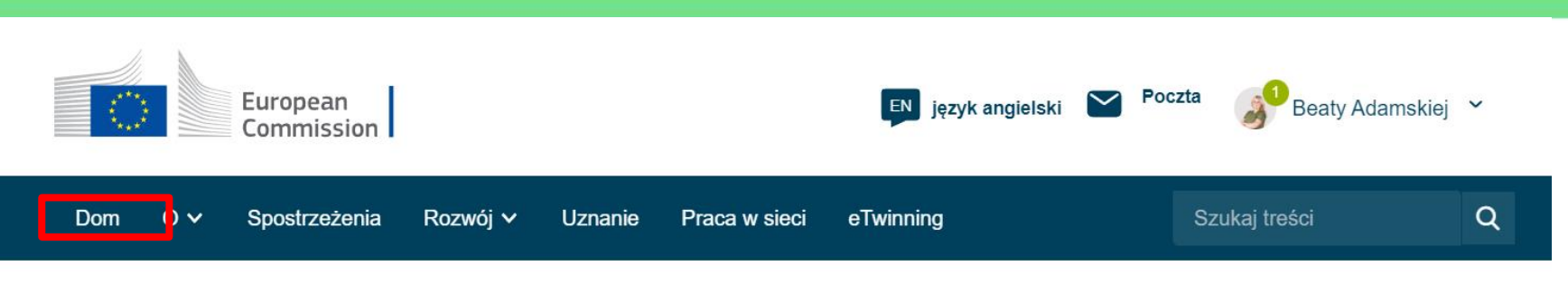

#### Europejska Platforma Edukacji Szkolnej

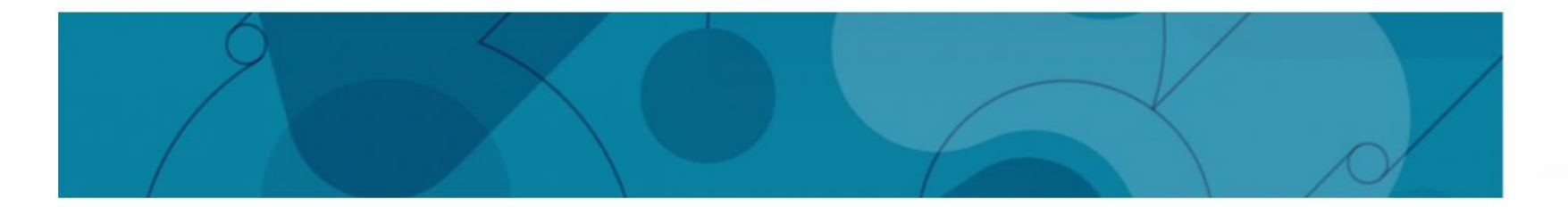

#### Witamy na Europejskiej Platformie Edukacji Szkolnej, nowej siedzibie eTwinningu.

Ta pierwsza wersja platformy zapewnia eTwinnerom główne usługi w zakresie znajdowania partnerów i rozwijania projektów. Dodatkowe funkcje, w tym pełna zawartość School Education Gateway, będą dostępne w nadchodzących miesiącach. W międzyczasie School Education Gateway pozostaje tymczasowo w trybie online.

Przeczytai cekcje Pytania i odnowiedzi jahy zobaczyć jak to na Ciebie wnhowa

### www.etwinning.pl

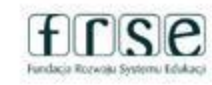

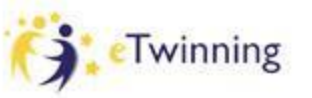

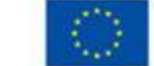

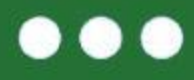

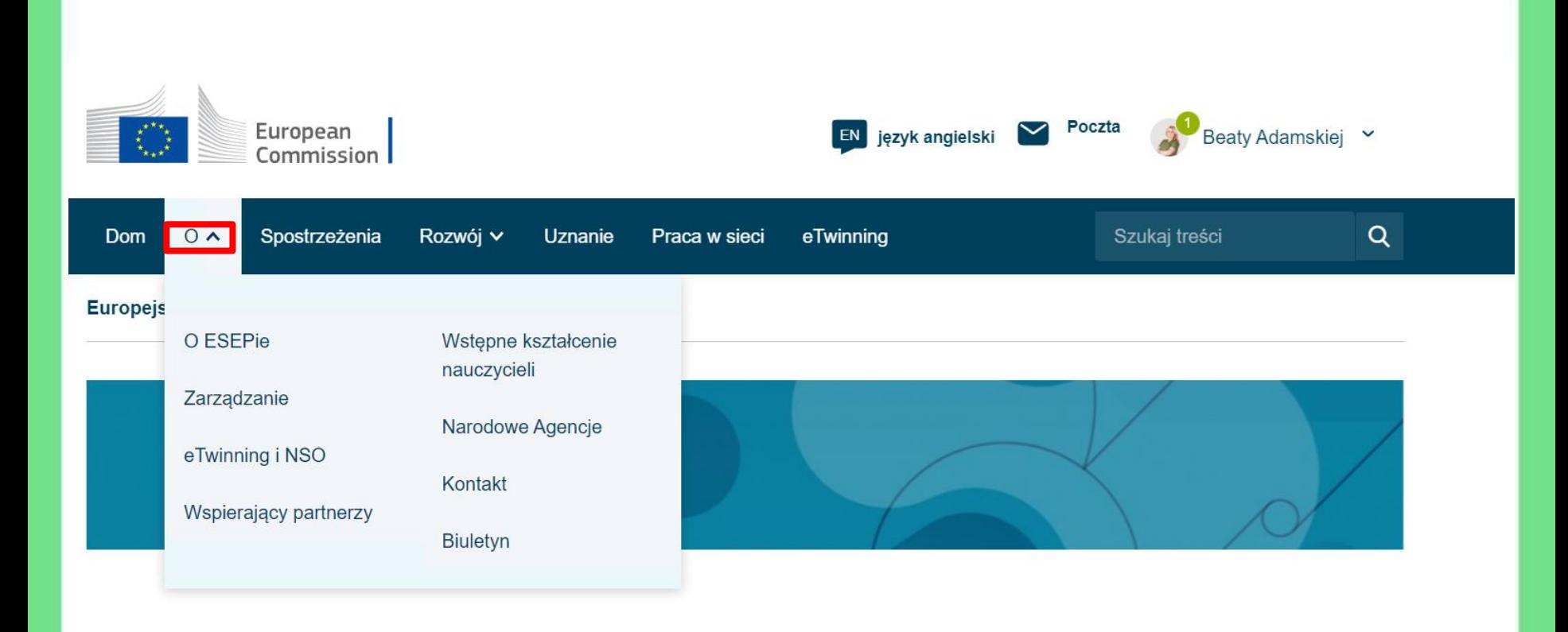

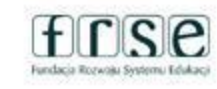

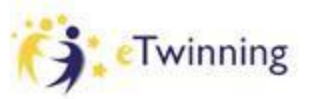

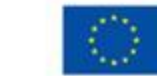

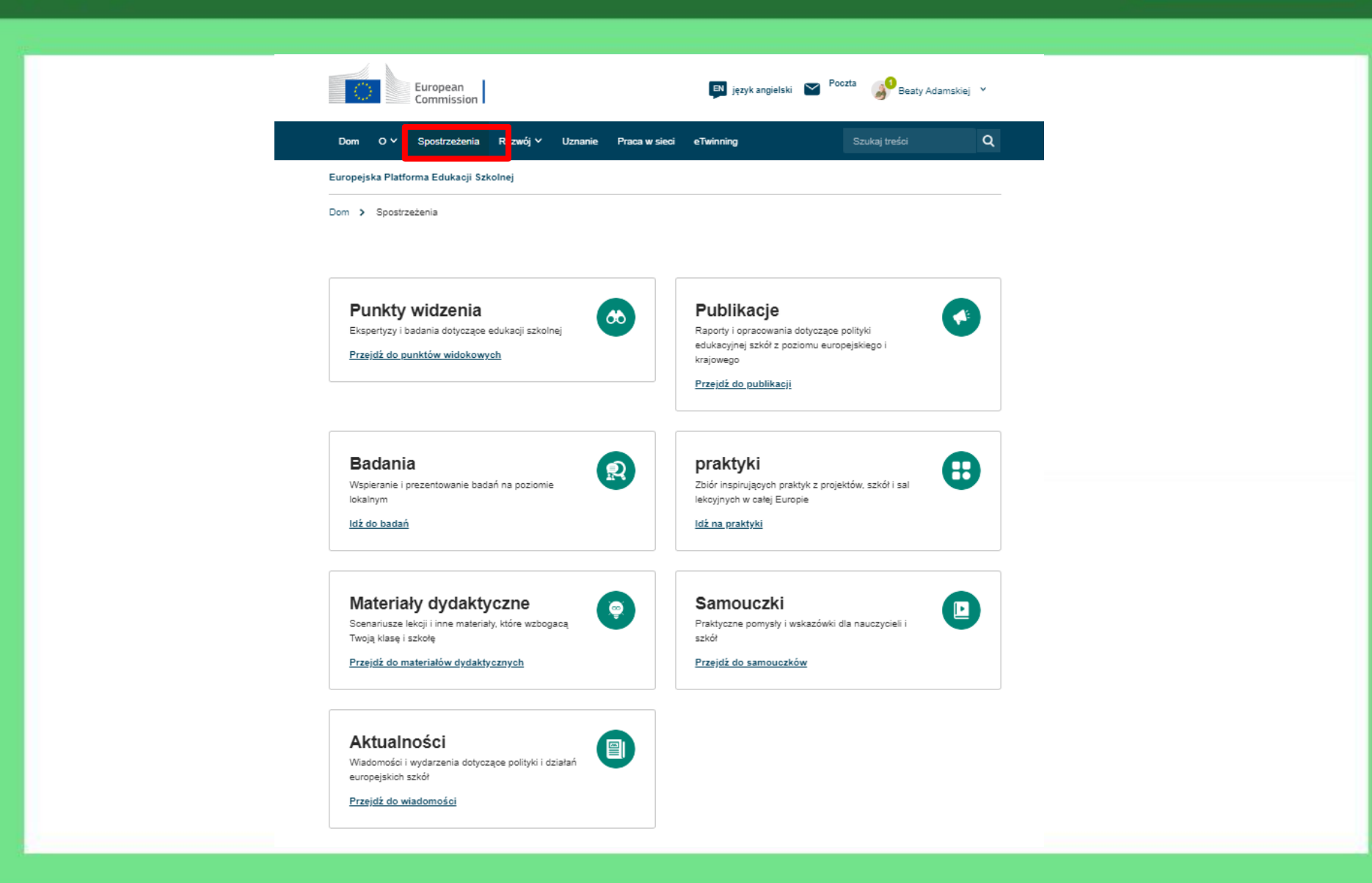

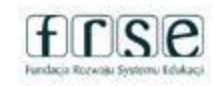

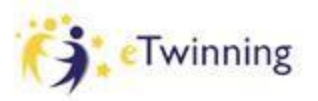

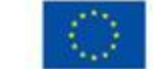

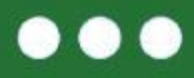

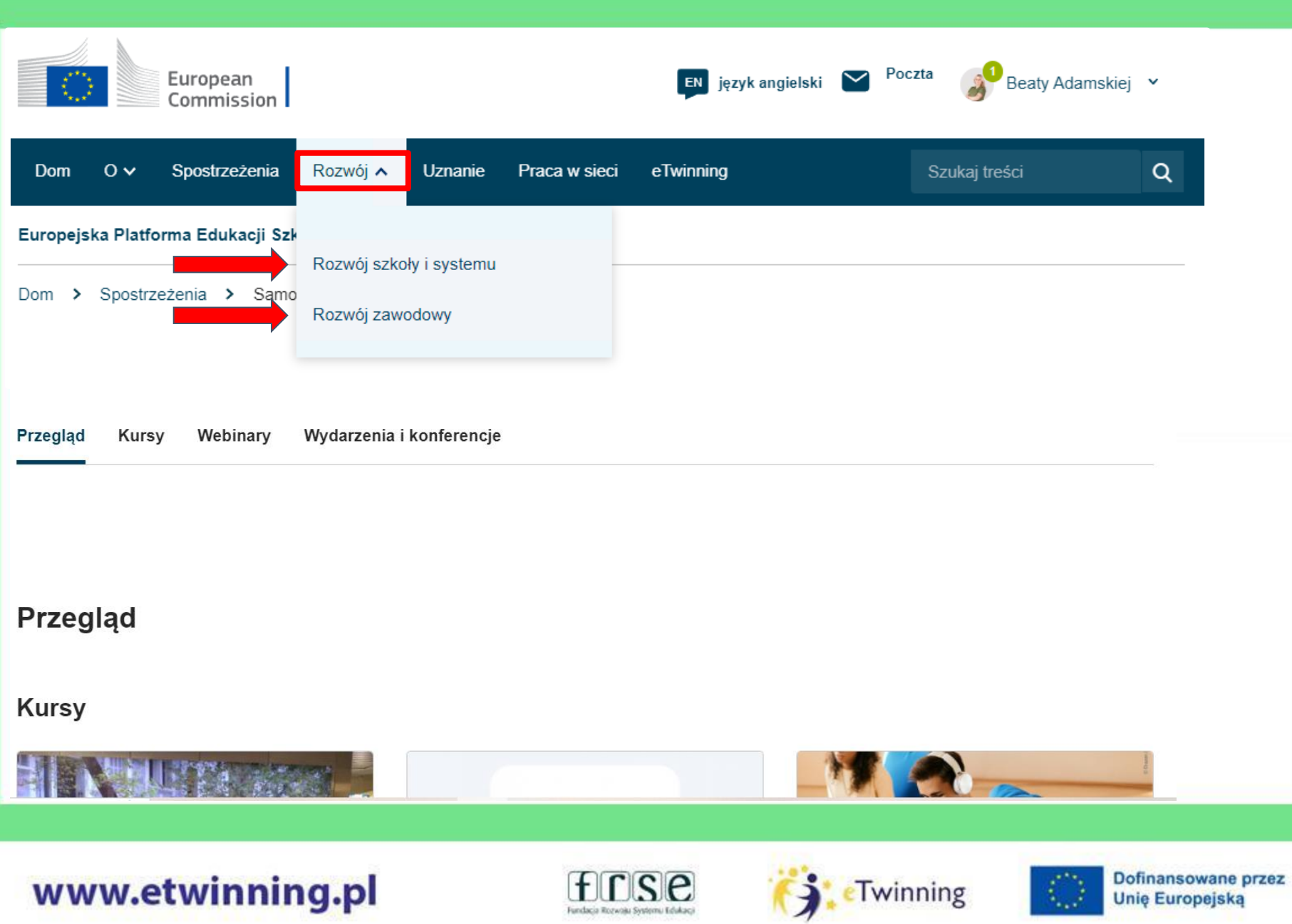

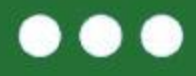

Rozwój V

Uznanie

Praca w sieci eTwinning  $\alpha$ 

Europejska Platforma Edukacji Szkolnej

#### **Uznanie**

Komisja Europejska docenia pracę nauczycieli i stara się to docenić, oceny ich działań w ramach programów eTwinning i Erasmus+.

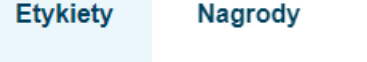

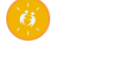

#### Krajowa Odznaka Jakości e Twinning

Odznaki Jakości eTwinning są przyznawane nauczycielom i ich uczniom za ich indywidualną pracę nad projektem opartym na wspólnych ramach oceny.

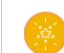

#### Europejska Odznaka Jakości e Twinning

Odznaki Jakości eTwinning przyznawane są nauczycielom za indywidualną pracę ich samych i ich uczniów w projekcie opartym na wspólnych ramach oceny.

#### Odznaka Szkoły e Twinning

Szkoły, które otrzymały Odznake Szkoły eTwinning, sa wspaniałymi przykładami tego, jak cała szkoła może skorzystać z eTwinningu. Są aktywni we wdrażaniu i promowaniu wartości i pedagogiki eTwinning, są punktem odniesienia dla lokalnej społeczności i wzorem dla innych szkół.

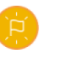

#### Etykieta języka europejskiego

European Language Label to nagroda zachęcająca do rozwoju nowych technik i inicjatyw w dziedzinie nauki i nauczania języków, a także do zwiększania świadomości międzykulturowej w całej Europie. Jest przyznawana projektom finansowanym z programu Erasmus+ i innym inicjatywom ze wszystkich dziedzin edukacji i szkoleń.

#### Odznaka doskonałości akredytacyjnej Erasmusa

W ramach programu akredytacji Erasmus w Akcji Kluczowej 1 programu, akredytowane organizacje osiągające najlepsze wyniki w dziedzinie edukacji dorosłych, kształcenia i szkolenia zawodowego oraz edukacji szkolnej otrzymują odznaki doskonałości za realizację wysokiej jakości projektów mobilności.

### www.etwinning.pl

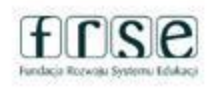

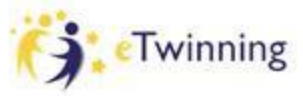

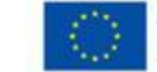

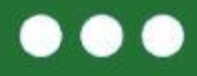

Rozwój V

**Uznanie** 

eTwinning Praca w sieci

Szukaj treści

 $Q$ 

Europejska Platforma Edukacji Szkolnej

#### **Uznanie**

Komisja Europejska docenia pracę nauczycieli i stara się to docenić, zapewniając im możliwość oceny ich działań w ramach programów eTwinning i Erasmus+.

**Etykiety** 

**Nagrody** 

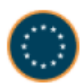

#### **Europejskie Nagrody e Twinning**

Europejskie Nagrody eTwinning to najwyższe wyróżnienie, jakie mogą otrzymać nauczyciele i uczniowie za wybitną pracę w eTwinningu.

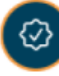

#### Nagroda Innowacyjnego Nauczania

Nagroda European Innovative Teaching Award wyróżnia innowacyjne praktyki nauczania i uczenia się, opracowane w ramach europejskich projektów współpracy w dziedzinie edukacji szkolnej i wstępnego kształcenia i szkolenia zawodowego. Inicjatywa opiera się na programie Erasmus+.

### www.etwinning.pl

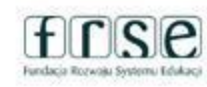

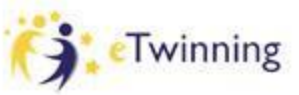

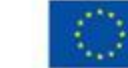

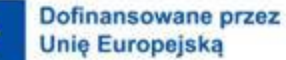

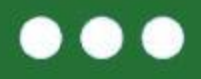

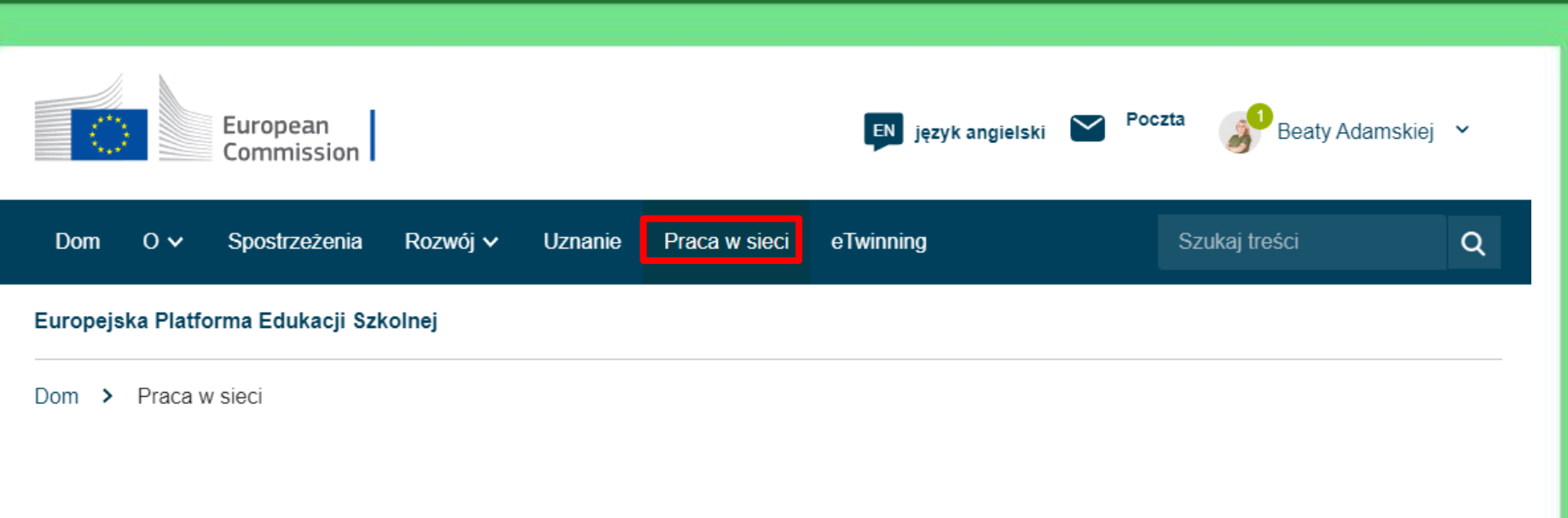

#### Nawigacja sieciowa

Szkoły i organizacje Znalezienie partnera Projektowanie Przegląd Ludzie

#### **Przegląd**

Znajdź osoby, organizacje i szkoły do współpracy. Weż udział w projektach i możliwościach rozwoju zawodowego.

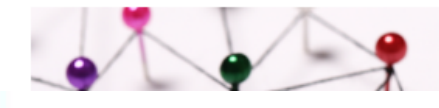

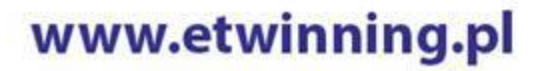

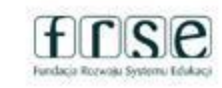

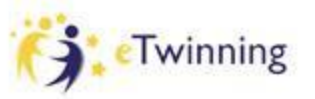

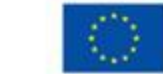

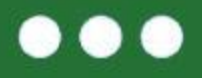

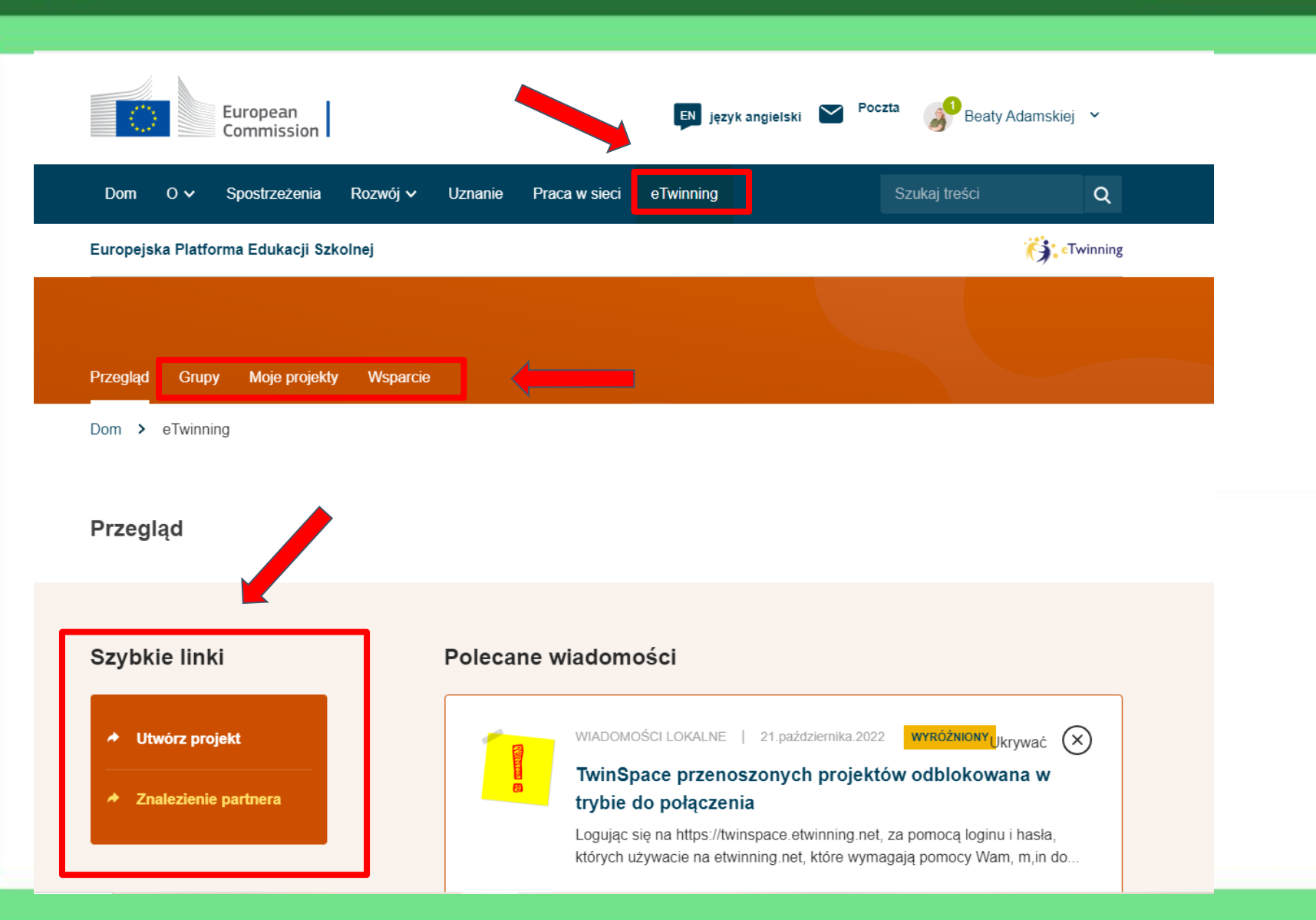

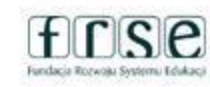

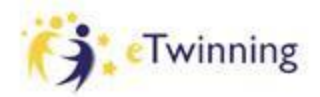

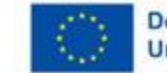

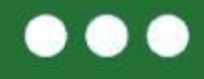

**ESEP przestrzeń do:**

- **- komunikacji,**
- **- dzielenia się wiedzą i doświadczeniem,**
- **- miejsce współpracy.**

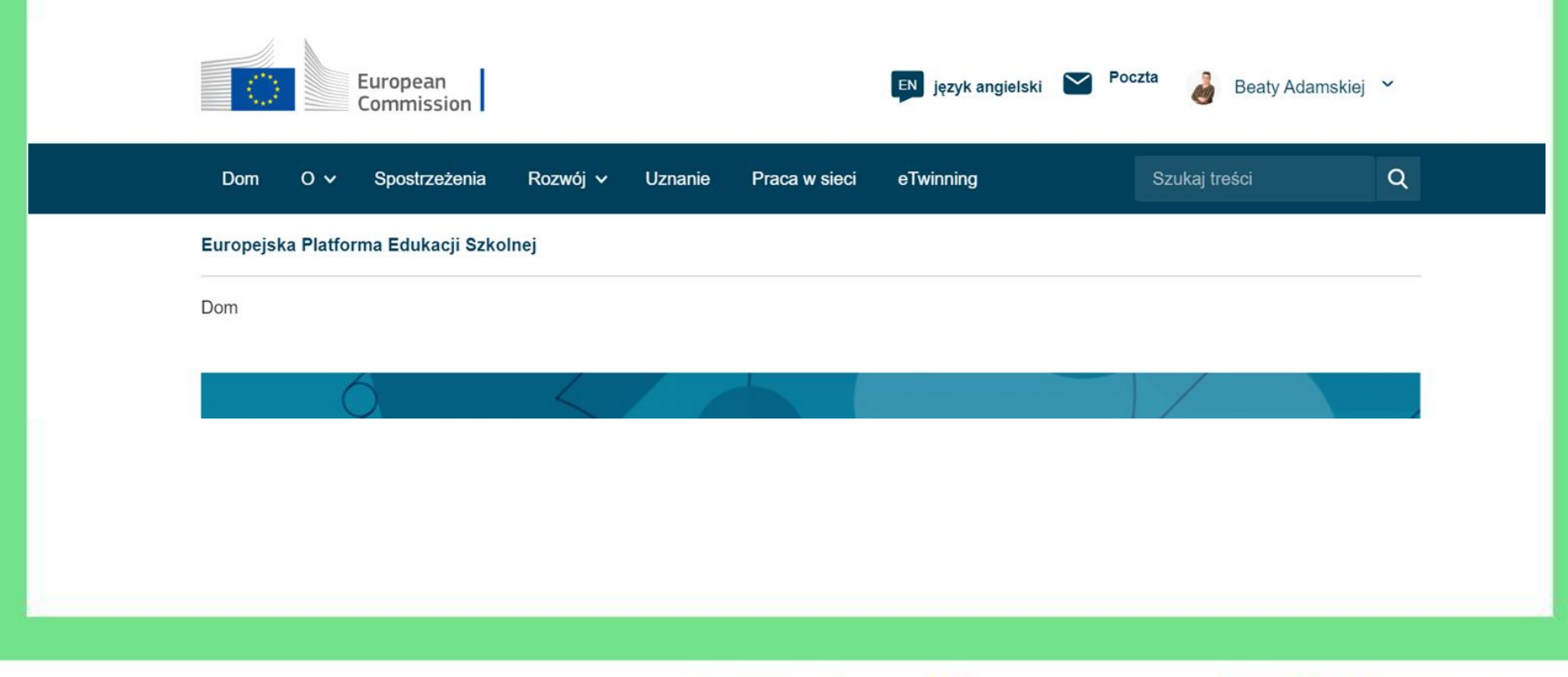

www.etwinning.pl

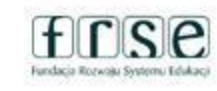

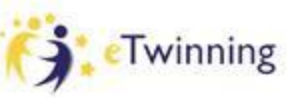

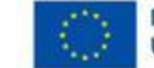

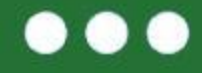

**Jak pomóc innym nauczycielom odszukać mnie na platformie ESEP?**

**Co mogę zrobić, aby być "atrakcyjnym" potencjalnym partnerem projektowym?**

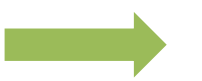

**Uzupełnić informacje na swoim profilu** 

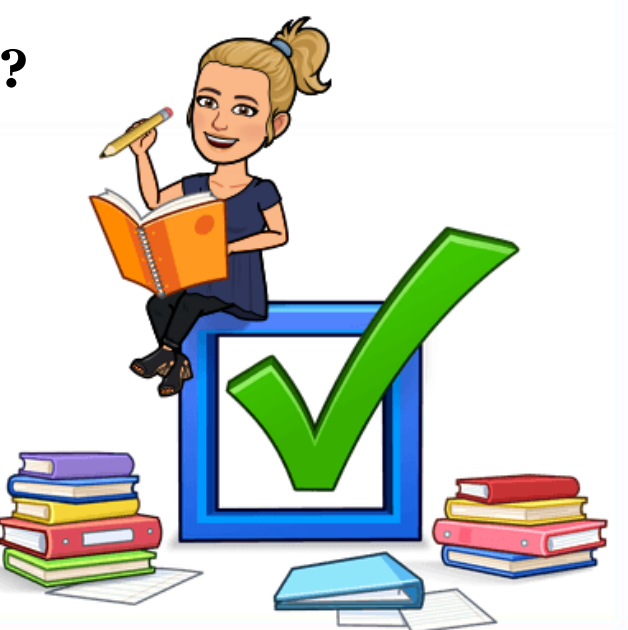

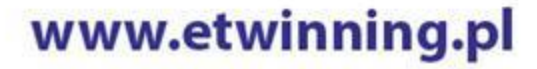

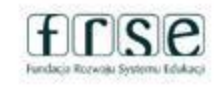

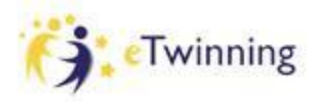

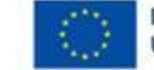

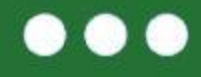

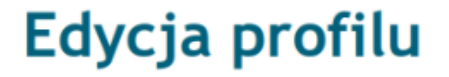

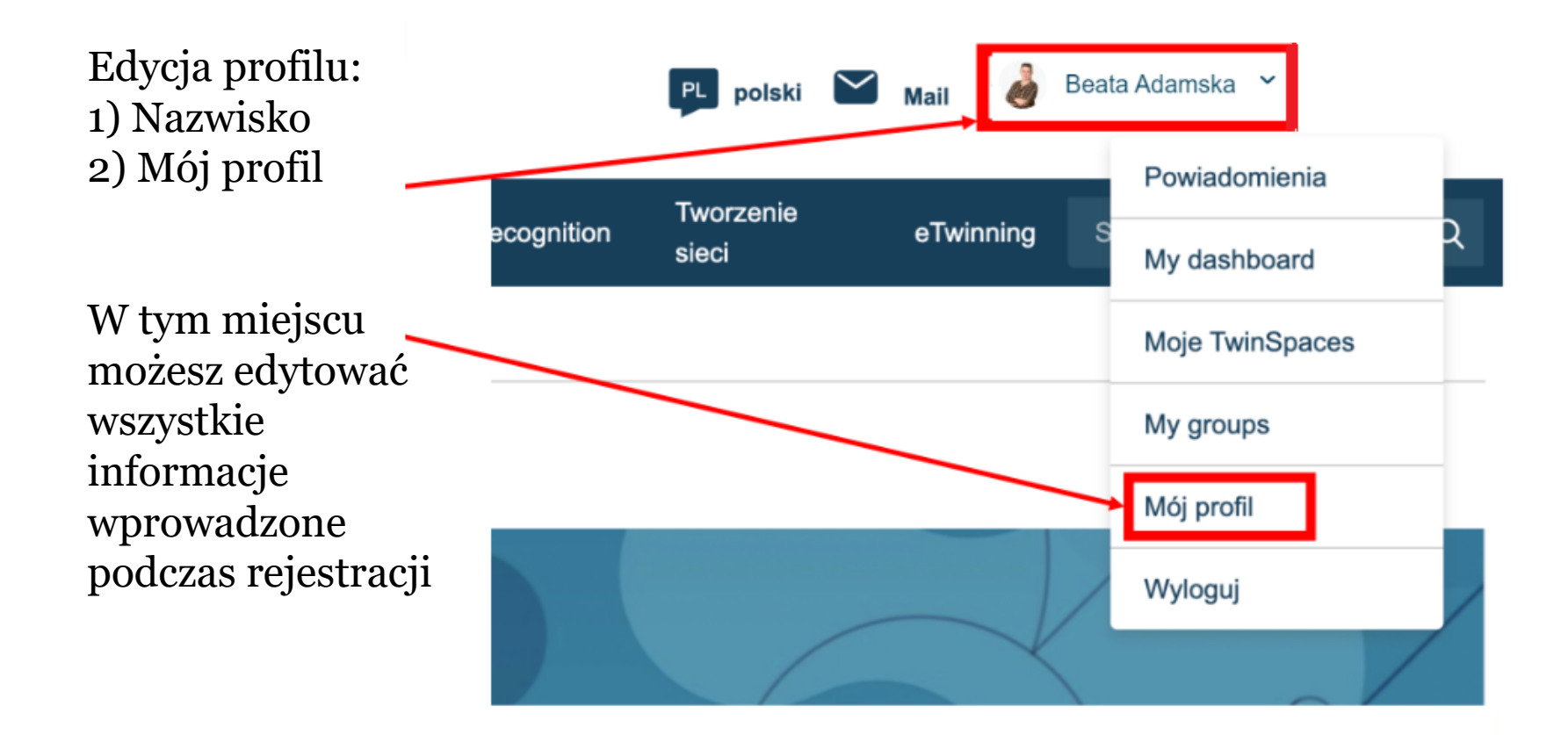

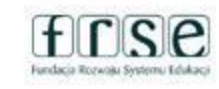

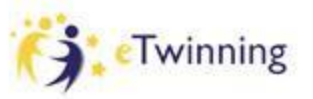

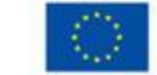

**..** 

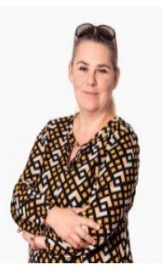

TEACHER · eTwinning validated

#### **Beata Adamska**

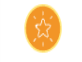

Jestem "nauczanką" nauczycielem edukacji wczesnoszkolnej oraz fizjoterapeutą. Lubię wprowadzać innowacyjne metody w swojej pracy z..

Show more  $\sim$ 

#### Default organisation: Szkoła Podstawowa nr 1 im. Mikołaja Kopernika w Zalasewie

Organisations Informacje Projekty Organisations (1)  $\left( \frac{4}{3} \right)$ ÷ Szkoła Podstawowa nr 1 im. Mikołaja Kopernika w Zalasewie Funkcja członka: Teacher Yes Domyślnie:

> Status członka: **Status**

Member

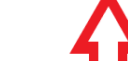

**Add organisation** 

GD 156 contacts

Edytuj profil

#### www.etwinning.pl

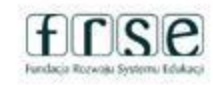

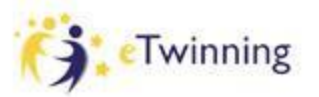

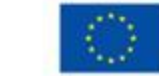

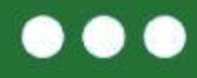

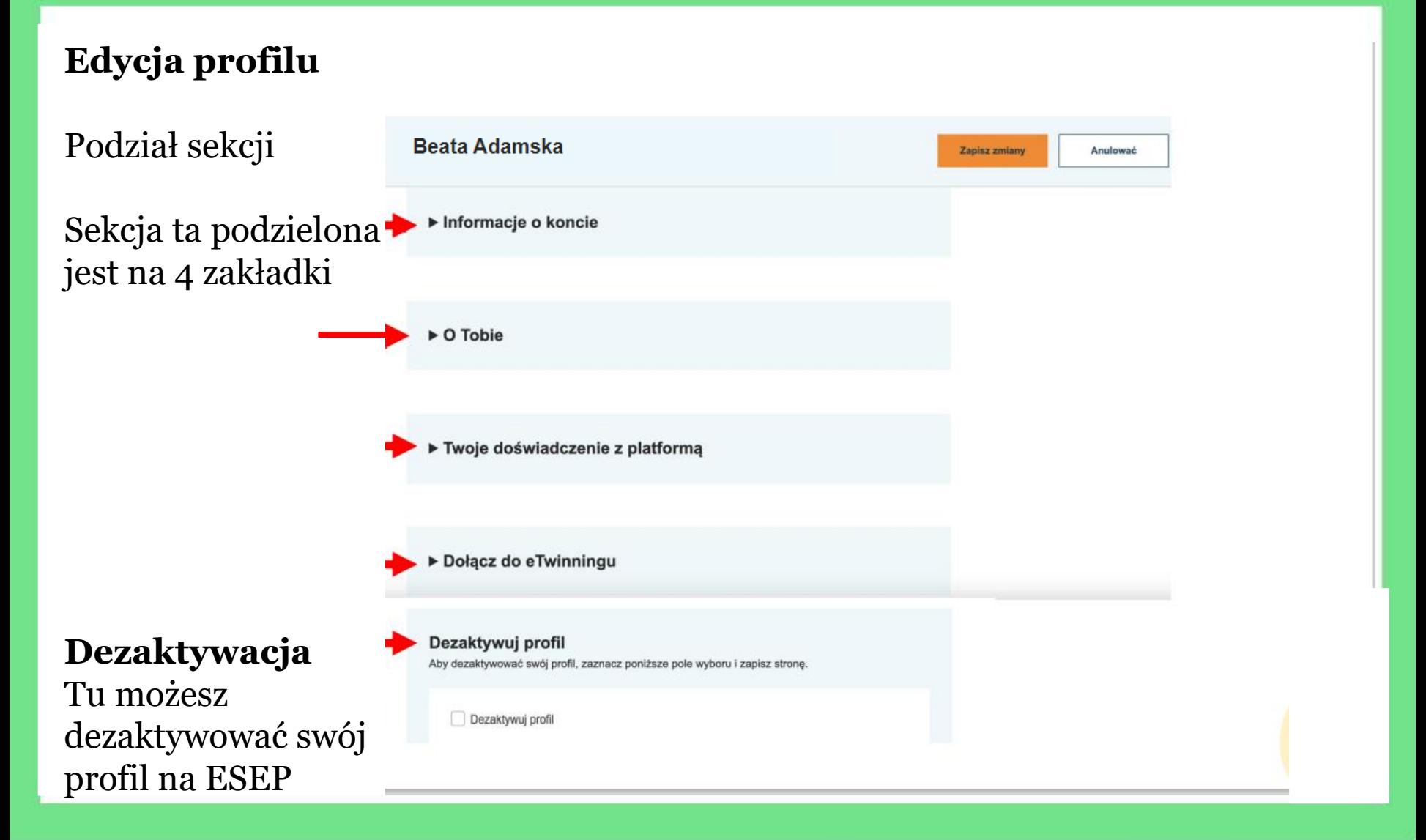

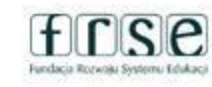

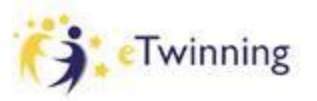

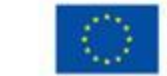

## **Edycja profilu**

### W tym miejscu możesz zmieniać:

- ➔ Imię i Nazwisko,
- $\rightarrow$  Adres e-mail,
- ➔ Hasło do EU Login i ESEP

#### ▼ Informacje o koncie

Poniższe informacje pochodzą z Twojego konta EU Login. Dane te oraz hasło można zmienić na stronie internetowej EU Login.

Imię: Beata

Last Name: Adamska

E-mail: adamskabeata86@wp.pl

Zmień dane logowania do UE

## PAMIĘTAJ! Przy edycji profilu za każdym razem kliknij

#### **ZAPISZ ZMIANY**

## www.etwinning.pl

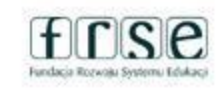

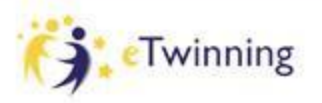

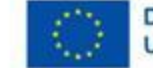

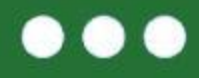

## **Edycja profilu**

**Informacje osobiste**

W tym miejscu możesz zmieniać i dodawać informacje o sobie (jakich przedmiotów uczys na jakim poziomie nauczan a także w jakim kraju)

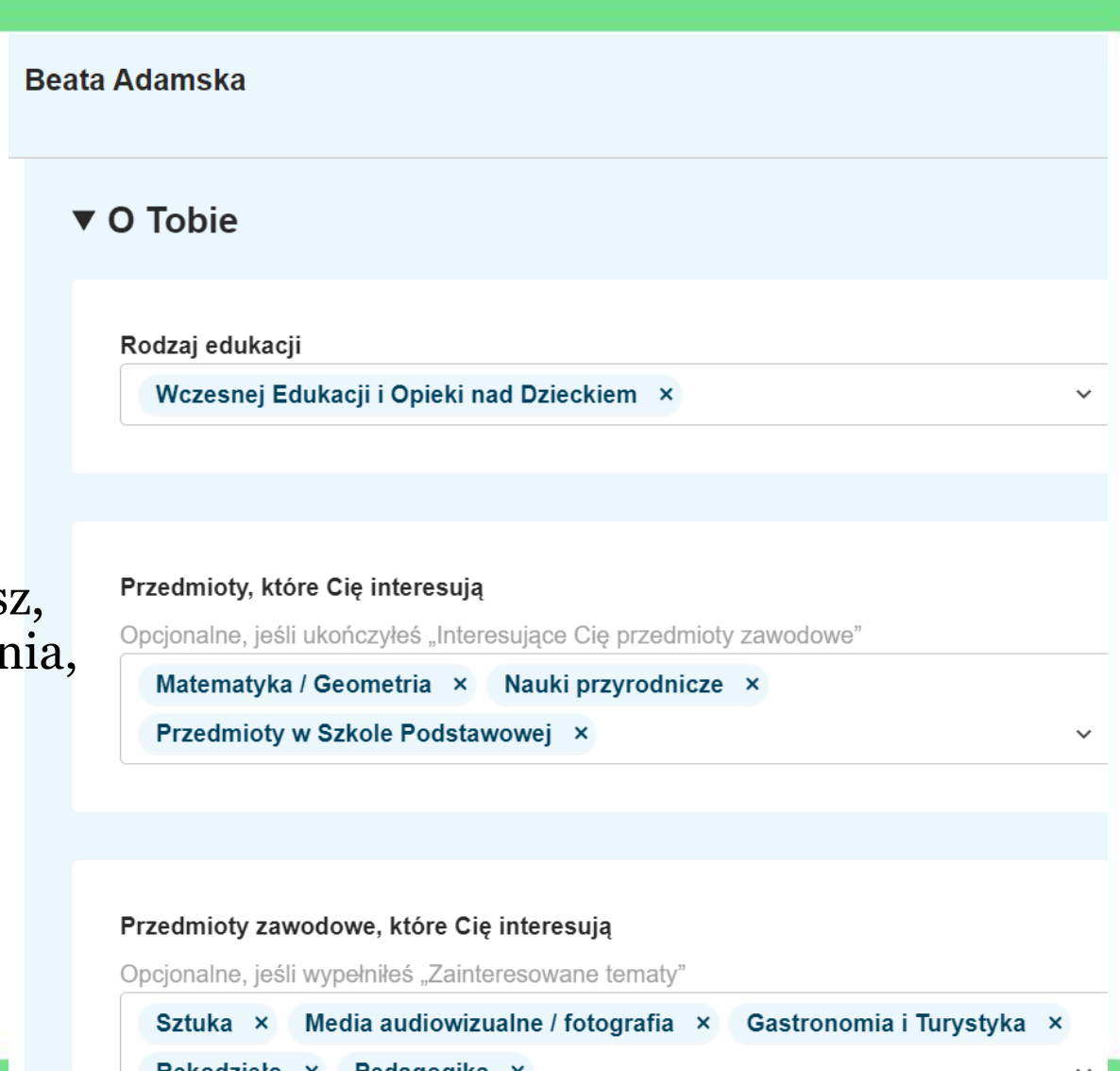

www.etwinning.pl

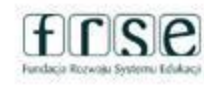

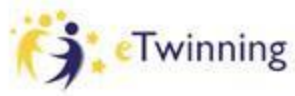

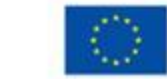

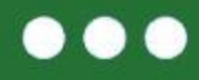

## **Edycja profilu**

Zdjęcie jest widoczne dla innych użytkowników platformy.

Zdjęcie dodajemy i zmieniamy klikając na:

Zdjęcie profilowe **L** 

## Tu dodaj informację o sobie

#### **Beata Adamska**

▼ Twoje doświadczenie z platformą

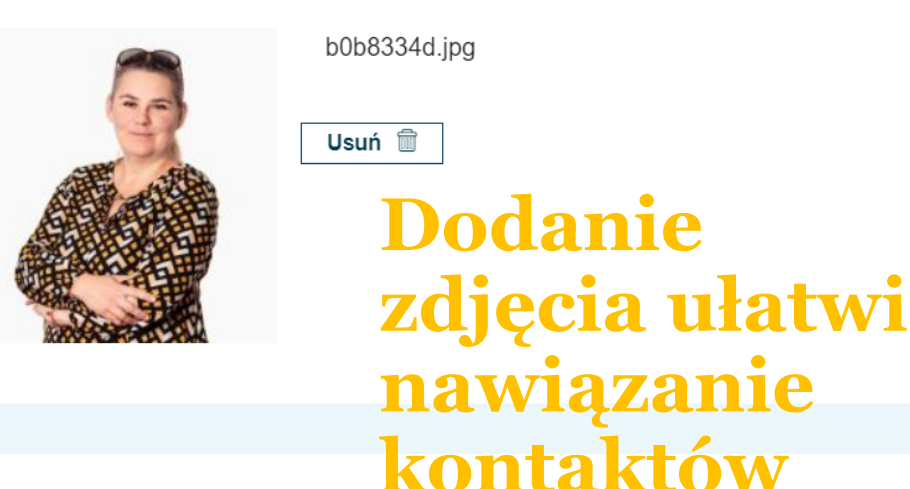

#### Opis

Jestem "nauczanką" nauczycielem edukacji wczesnoszkolnej oraz fizjoterapeutą. Lubie wprowadzać innowacyjne metody w swojej pracy z dziećmi. Wszytskie moje

## www.etwinning.pl

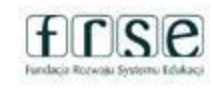

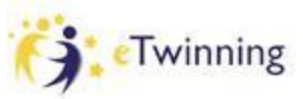

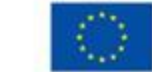

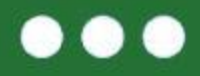

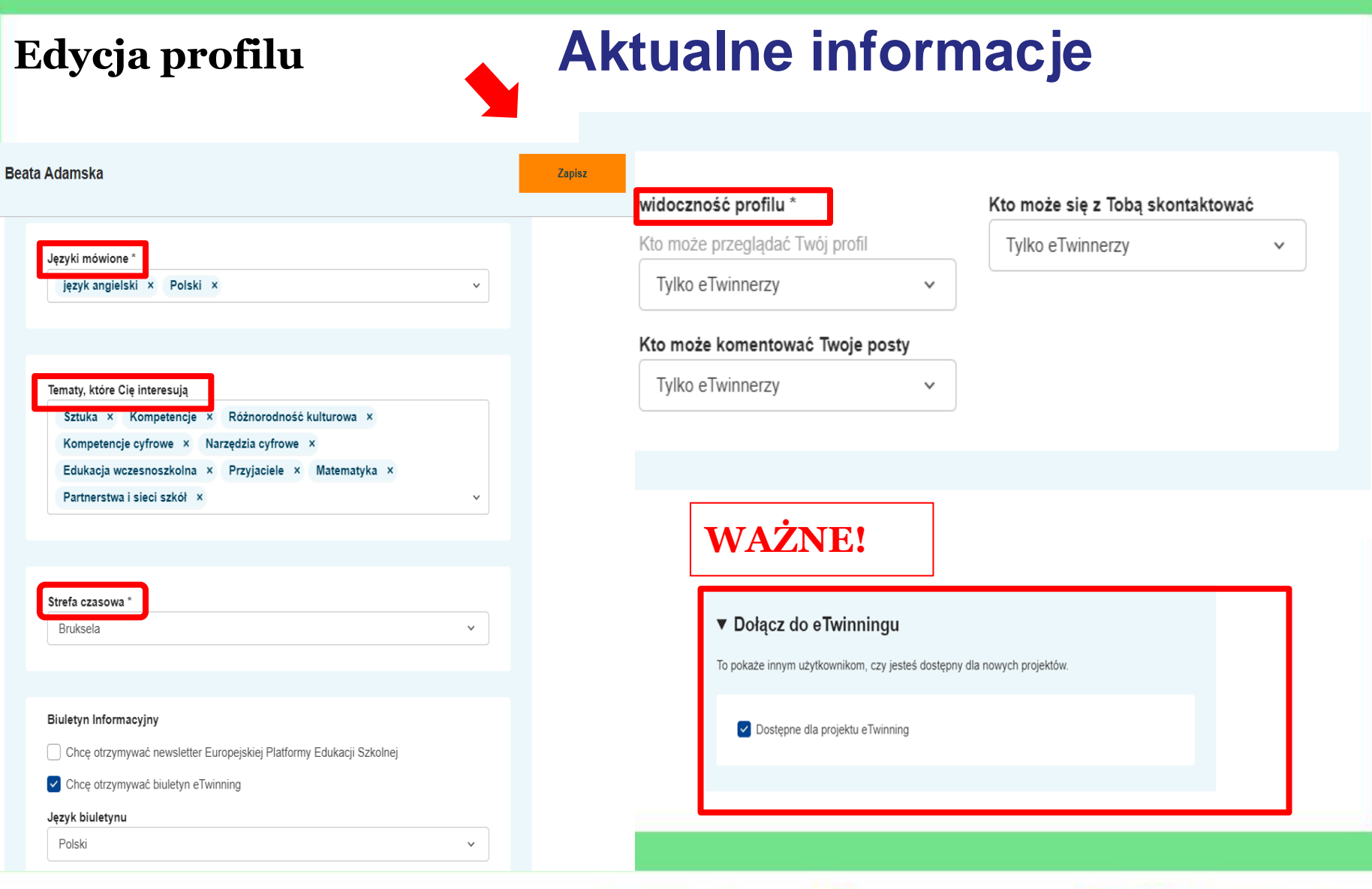

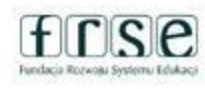

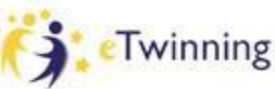

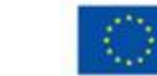

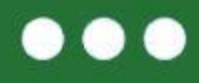

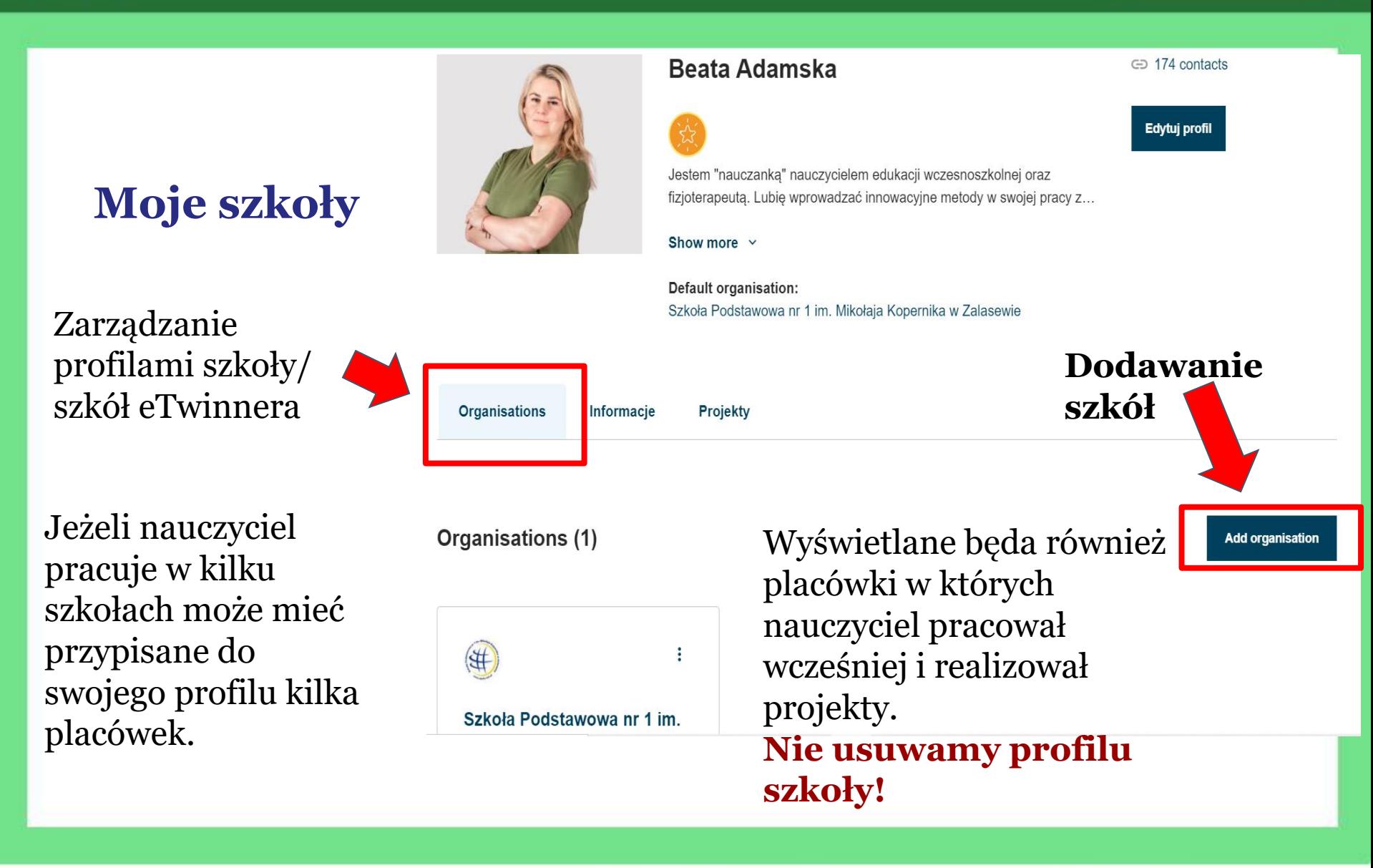

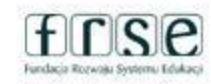

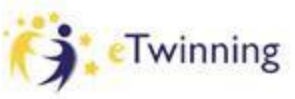

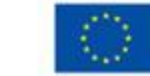

# **Dodawanie**   $plac$ ówki

Uzupełniamy wszystkie pola

Wpisujemy nazwę swojej placówki

Rola w placówce: nauczyciel lub dyrektor

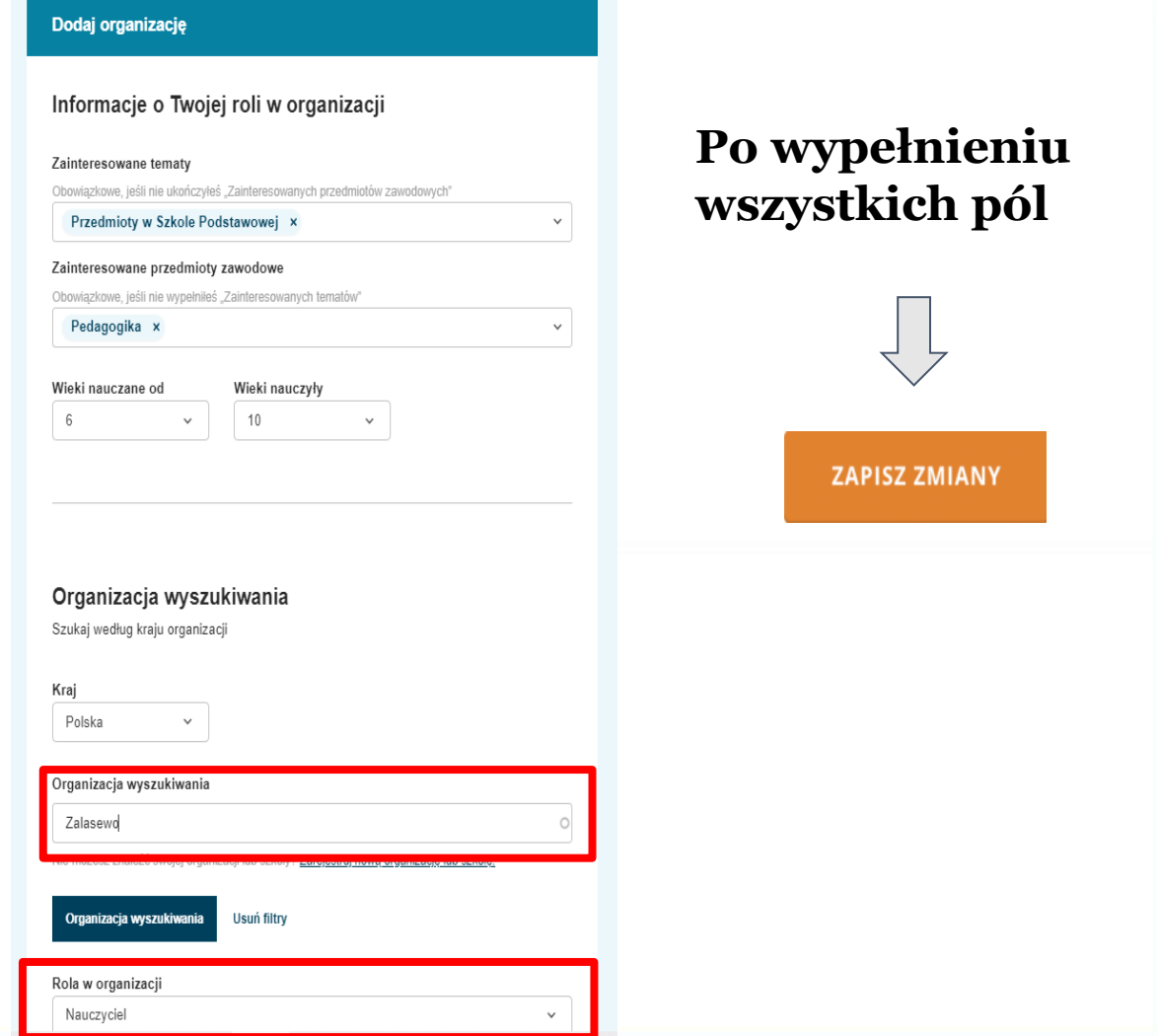

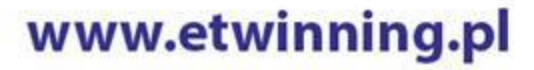

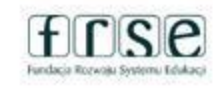

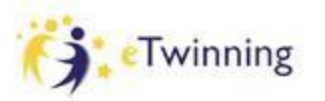

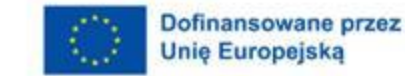

# **Zmiana statusu członka placówki**

Jeżeli już nie pracujemy w danej placówce, zaznaczamym to klikając "Leave organisation" wtedy nasz status członka zostanie zmieniony na "Delated"

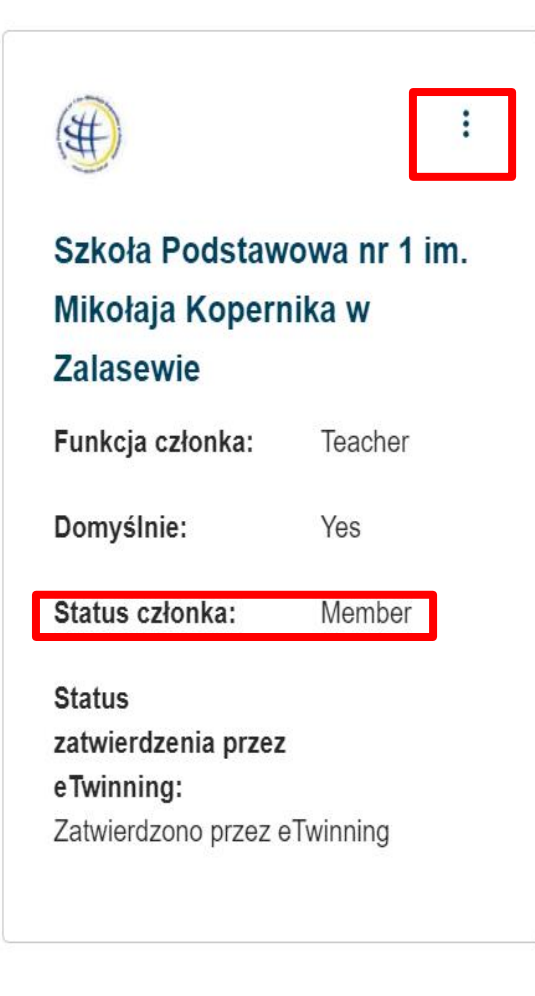

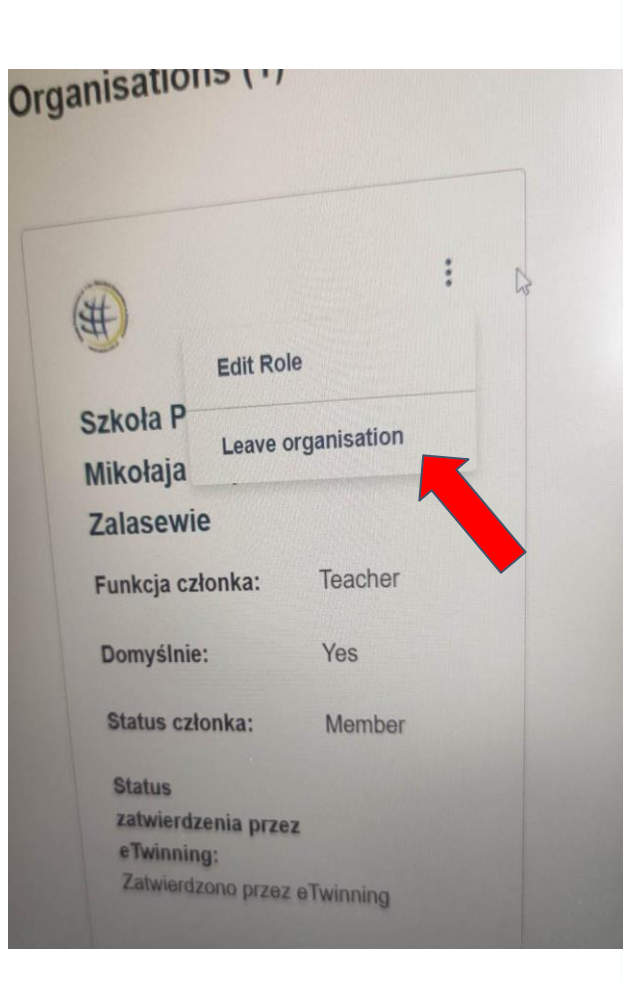

## www.etwinning.pl

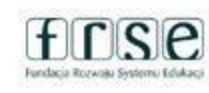

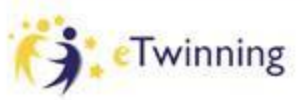

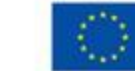

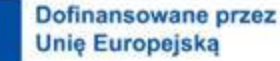

# **Kontakty Networking**

**W zakładce NETWORKING/ TWORZENIE SIECI możemy wyszukać placówki, partnerów, projekty. Znajdziemy tu również forum, na którym znajdziemy partnerów do projektów.**

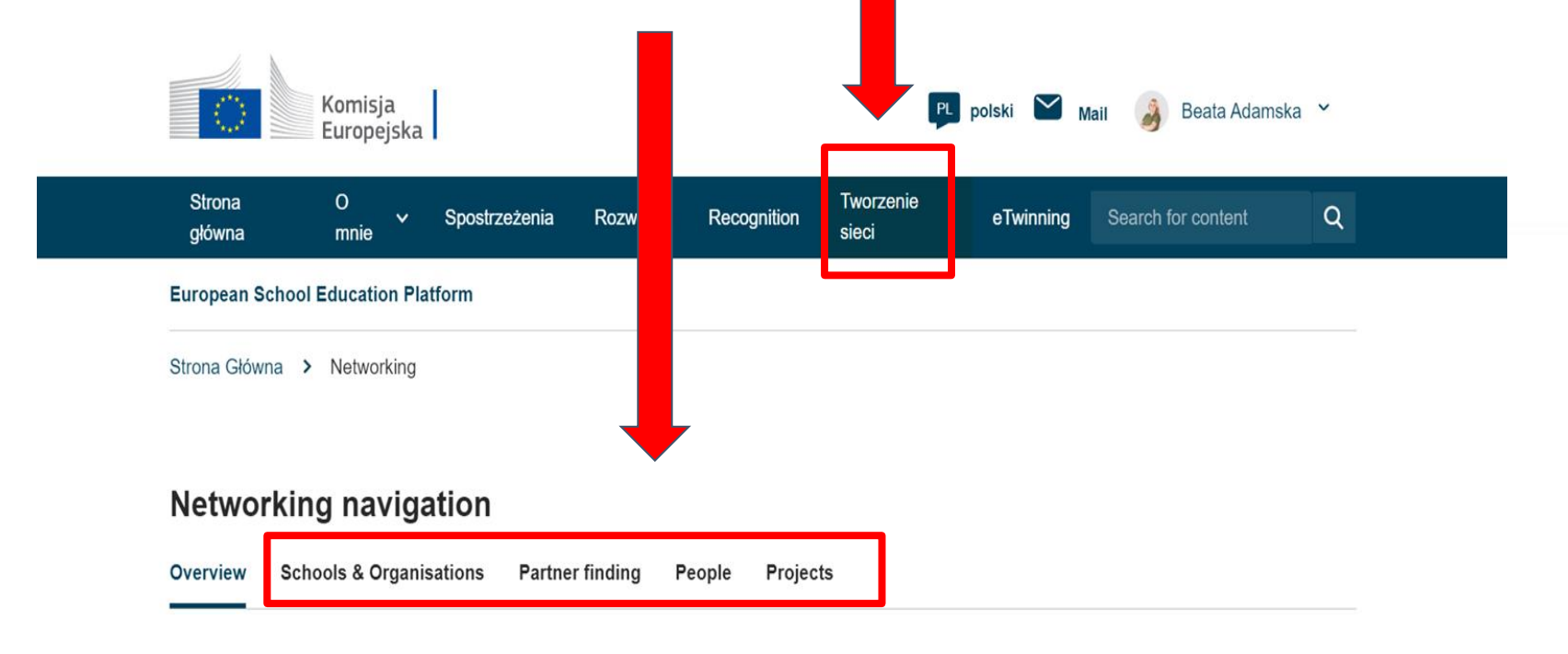

www.etwinning.pl

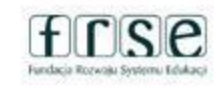

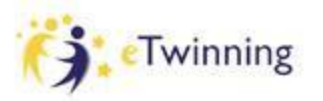

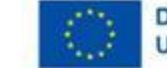

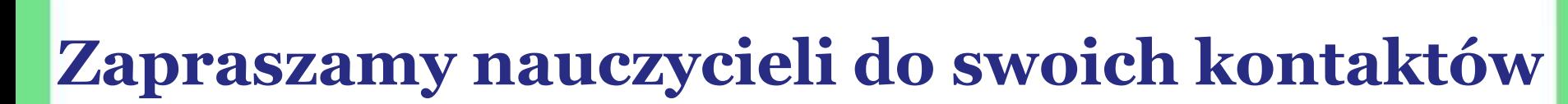

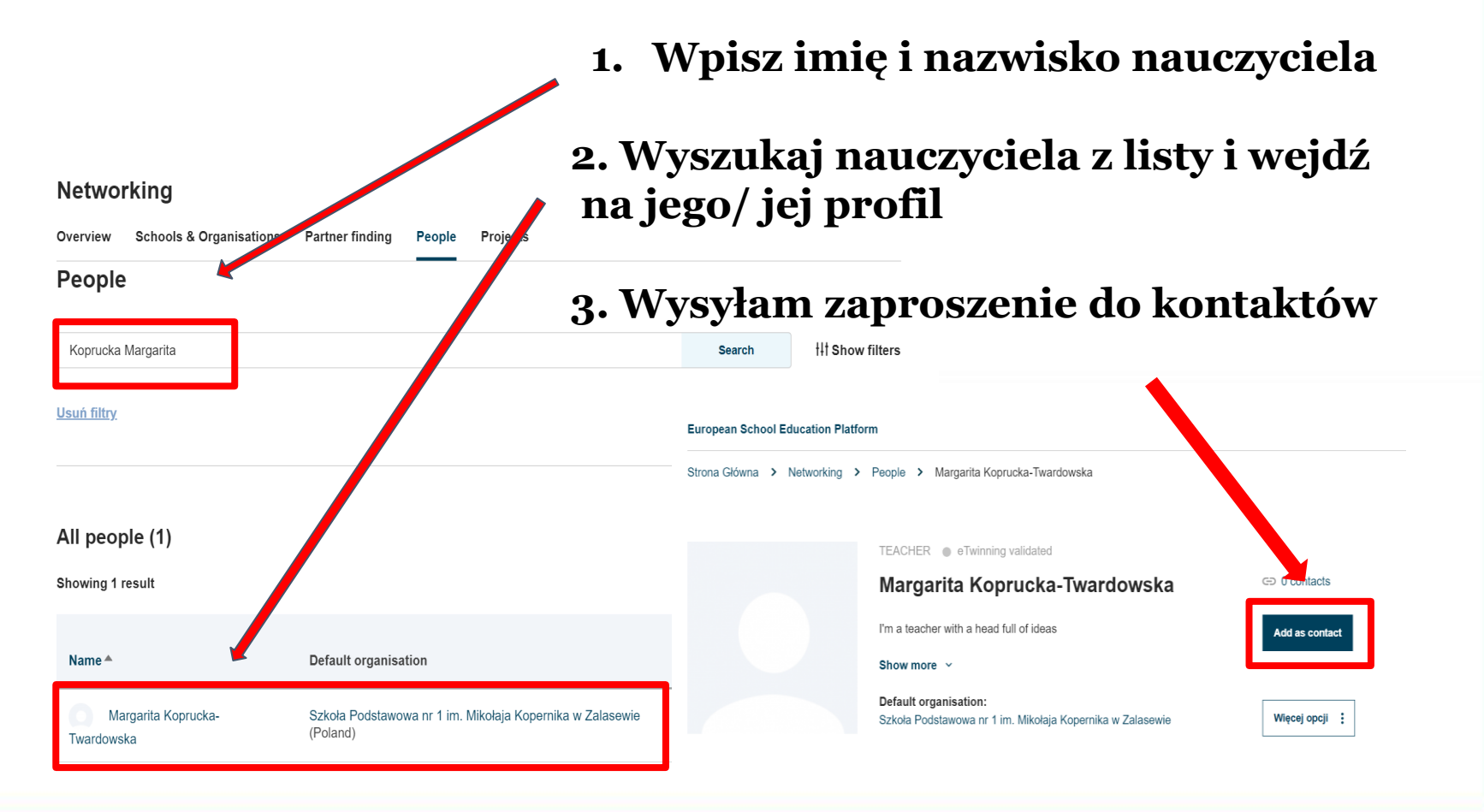

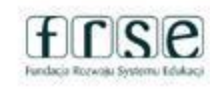

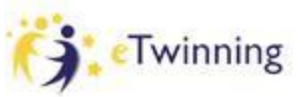

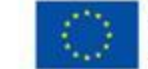

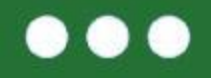

### **Powiadomienia** EN English **Zaproszenia do kontaktów**

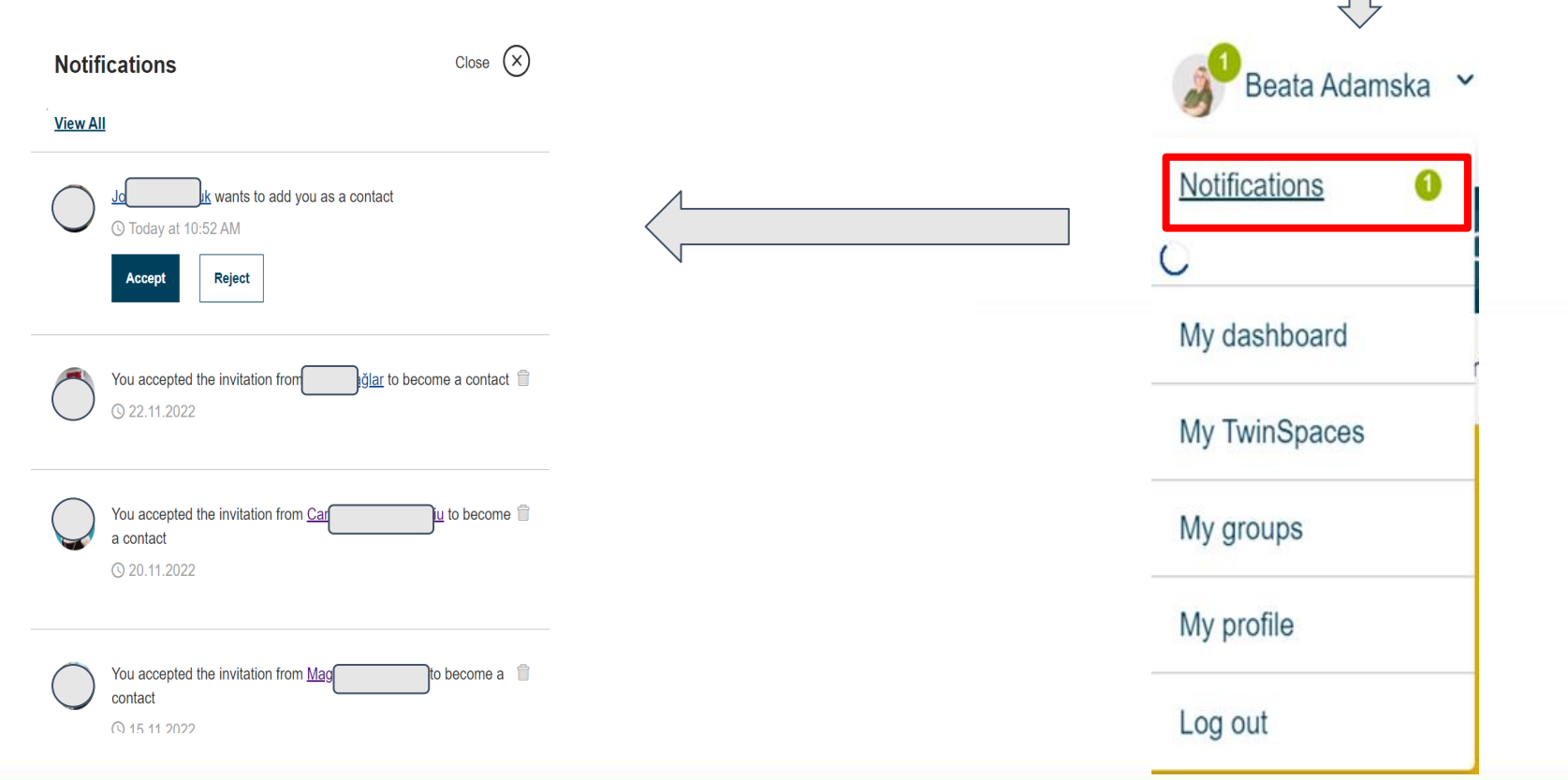

www.etwinning.pl

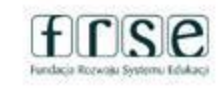

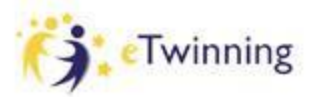

 $\sum$  Mail

Beata Adamska

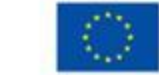

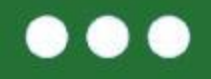

# **Powiadomienia Zaproszenia do kontaktów**

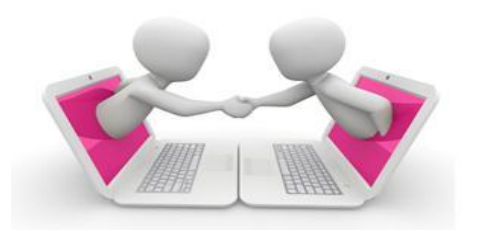

W okienku powiadomień wyświetlać się będą zaproszenia do kontaktów oraz zaproszenia do udziału w projektach.

# **WAŻNE!**

Przyjmując zaproszenia do kontaktów budujemy potencjalną bazę współpracy.

Akceptując zaproszenie do projektu lub wydarzenia musimy brać pod uwagę, że uczestnicy będą oczekiwali od nas zaangażowania i współpracy.

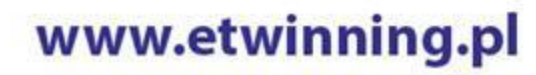

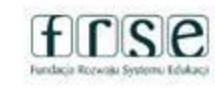

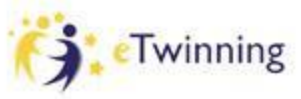

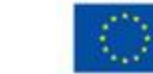

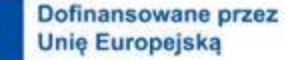

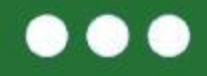

# **Powiadomienia Zaproszenia do kontaktów**

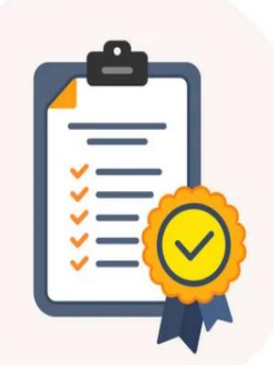

# **Zadanie 1** Wyszukaj i zaproś mnie do kontaktów *Beata Adamska*

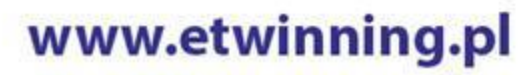

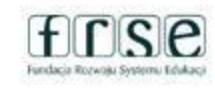

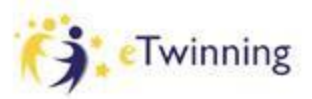

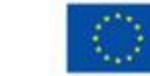

## $\bullet$

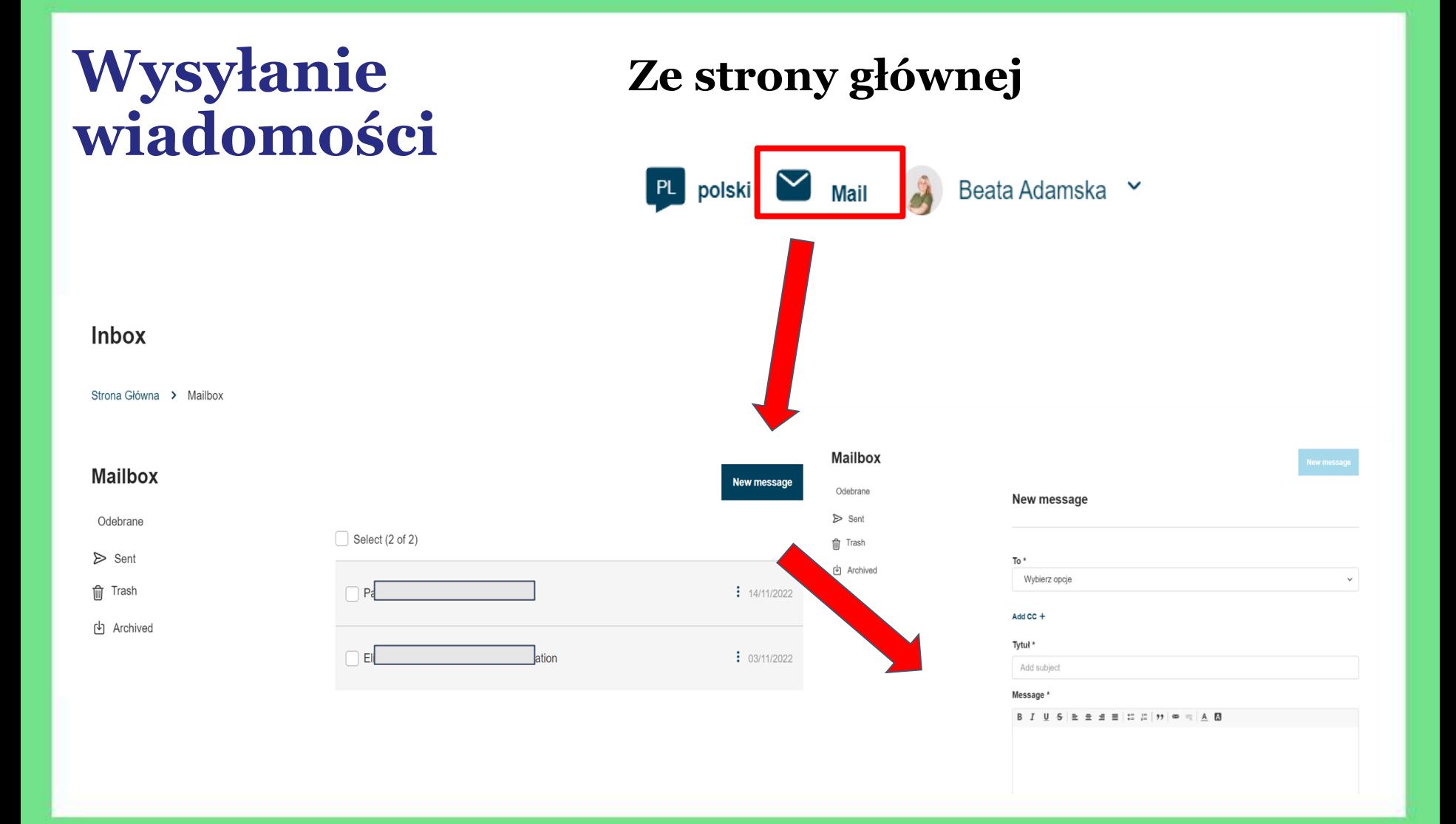

## www.etwinning.pl

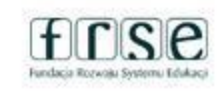

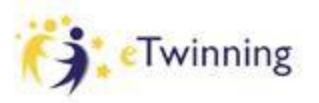

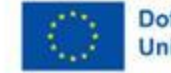

**. .** 

# **Wysyłanie wiadomości**

## **Z profilu nauczyciela**

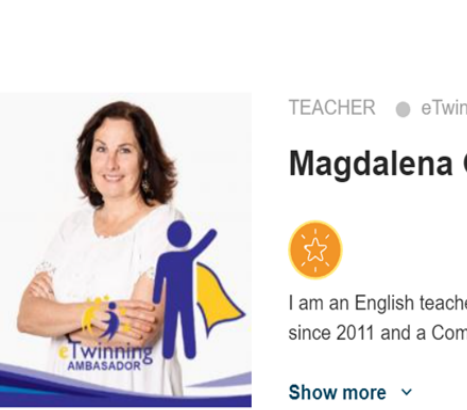

TEACHER · eTwinning validated

#### **Magdalena GOC**

I am an English teacher in a Polish primary school, eTwinning ambarsa since 2011 and a Comenius/Erasmus+ School coordinator.

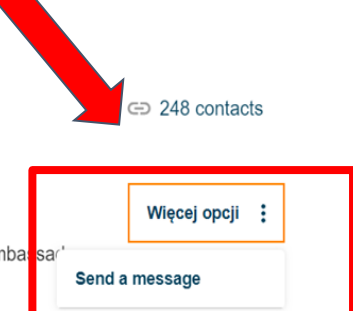

## www.etwinning.pl

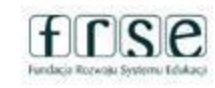

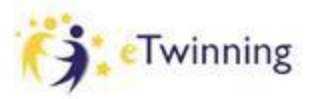

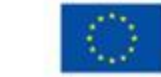

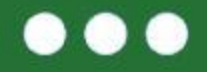

# **Wysyłanie wiadomości**

# **Zadanie 2** Wyślij do mnie wiadomość :)

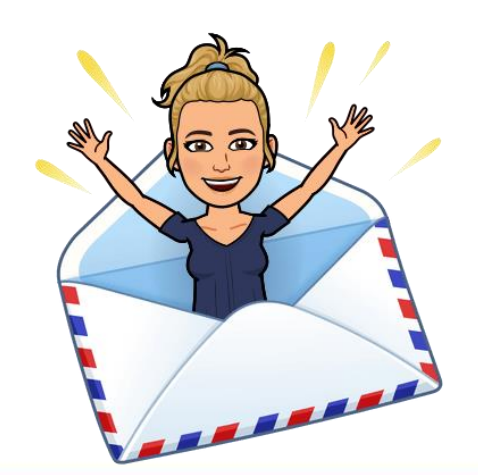

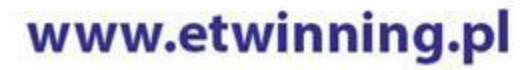

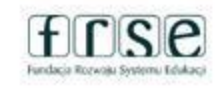

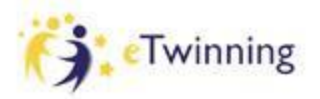

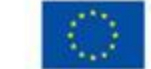

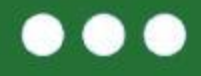

### **Jak poruszać się po ESEP?**

## **Wysyłanie wiadomości**

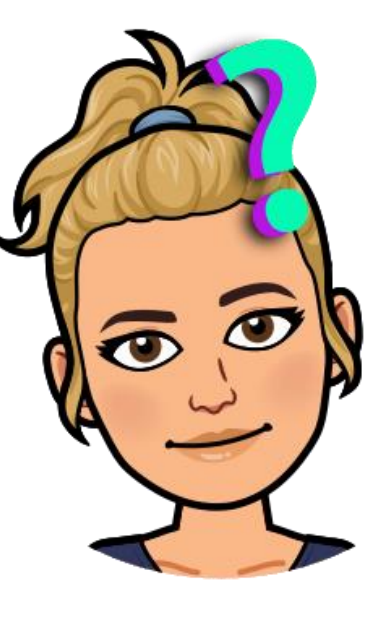

**Edycja profilu**

**Dodawanie nauczycieli do kontaktów**

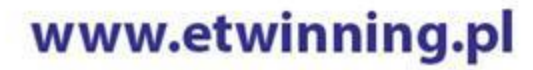

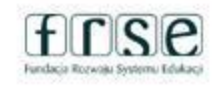

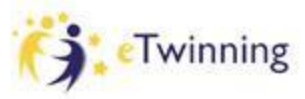

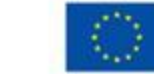

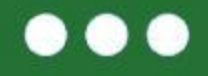

# **Zadanie po dzisiejszym spotkaniu**

 $\rightarrow$  Umieść zdjęcie/ awatara na swoim profilu,  $\rightarrow$  Przygotuj krótki opis "o sobie" i umieść go na swoim profilu

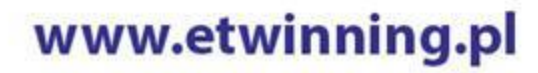

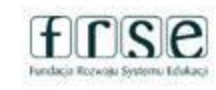

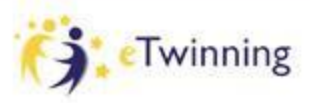

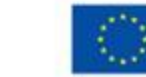

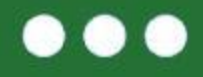

#### Mój pierwszy projekt z Ambasadorem (5) eTwinning

## Dziękuję za uwagę

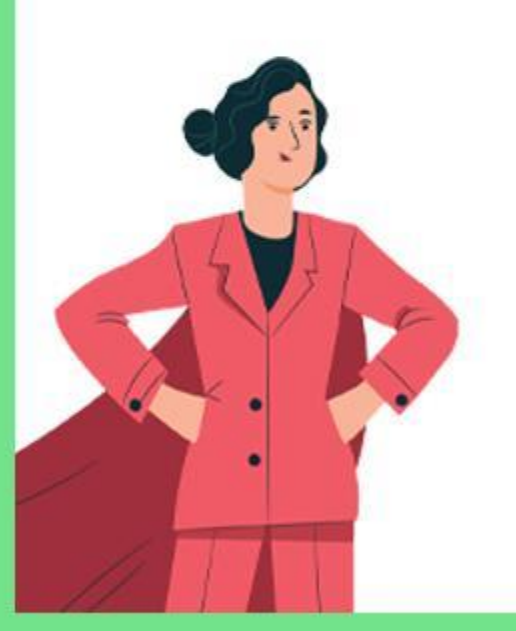

Beata Adamska adamskabeata86@wp.pl

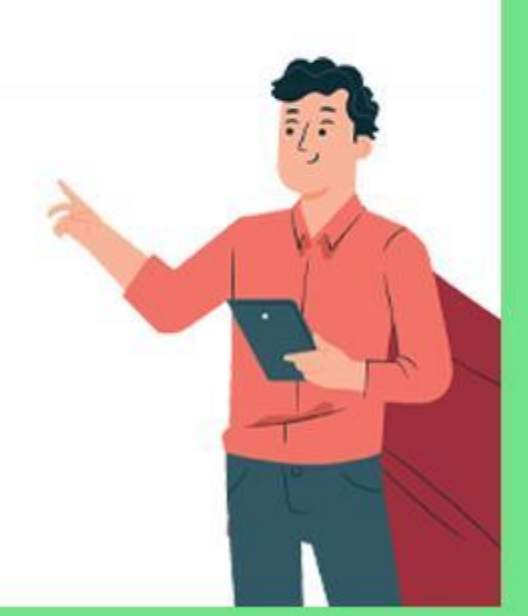

### www.etwinning.pl

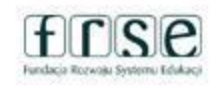

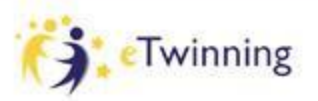

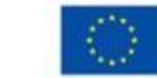